株式会社フレアワークス 代表取締役 髙橋陽介

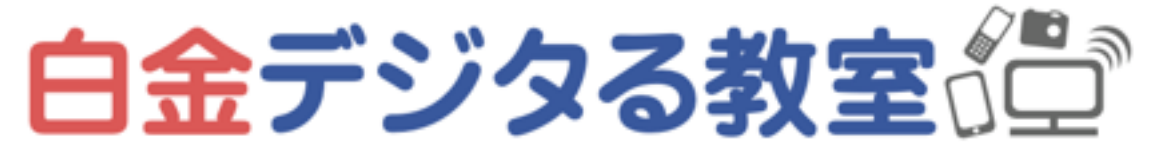

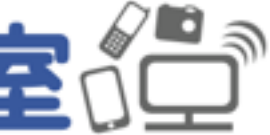

# デジタル取捨選択 デジタル講座 #5 2021.12.18

## 自己紹介

- Webデザイナー
- ヨガ講師(主に少人数・マンツーマン・企業向け)
- ITに関する個別相談教室

ITも、心と体も、課題は人それぞれなので ひとりひとりにあわせた内容・伝え方でやっています

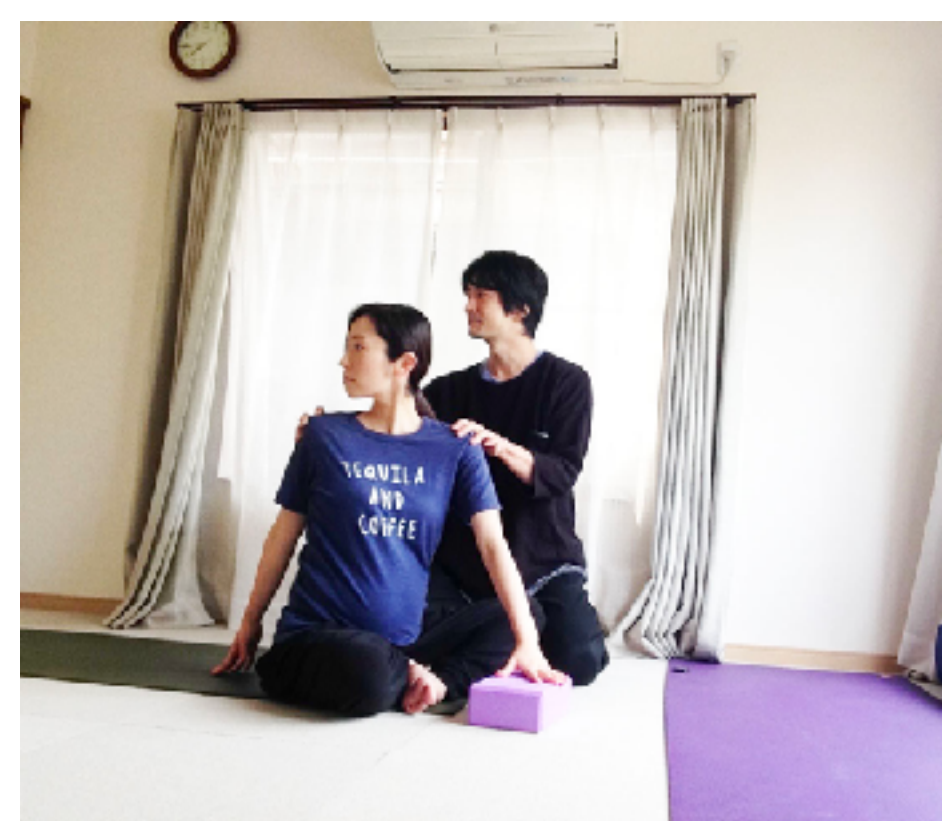

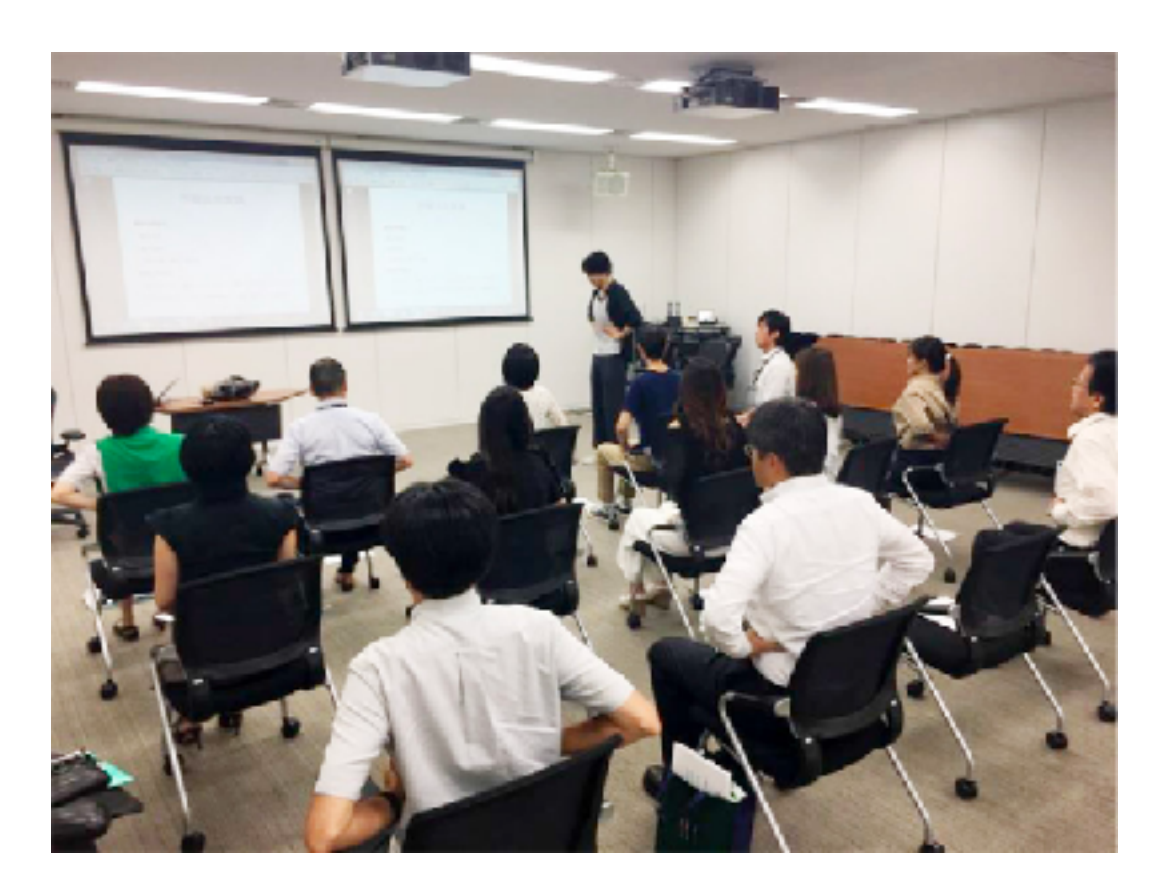

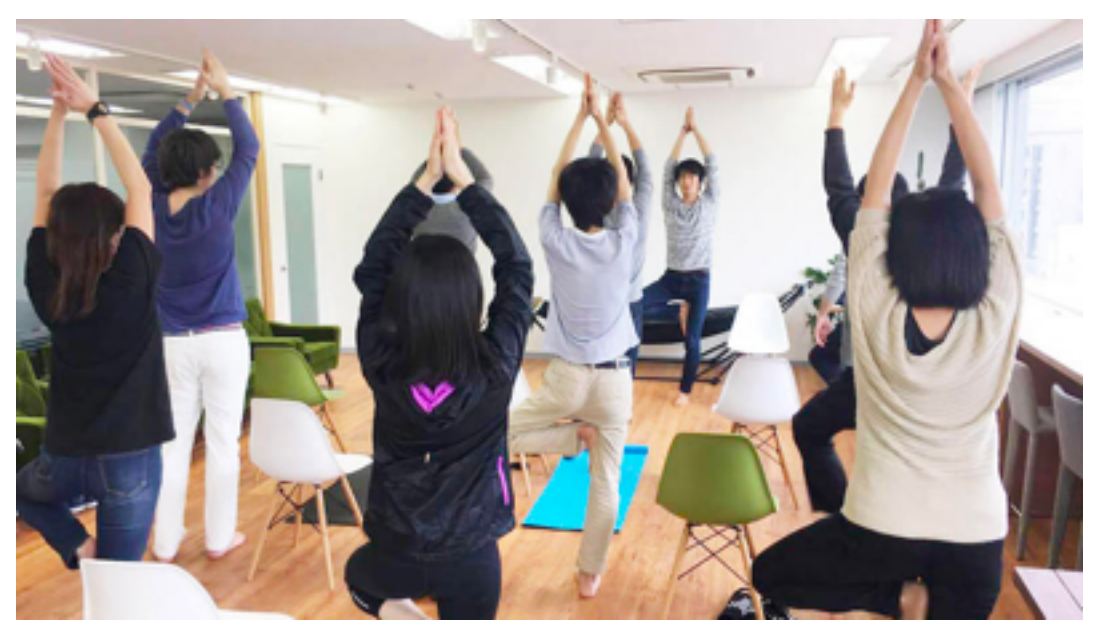

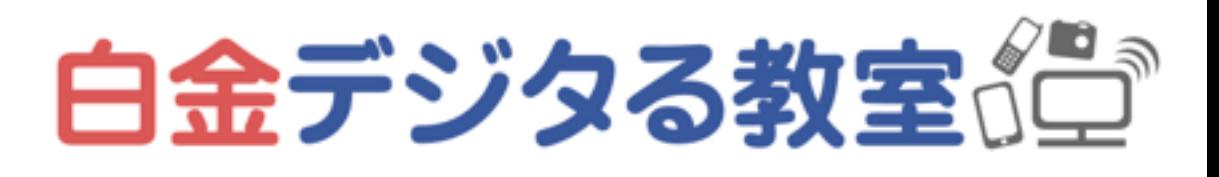

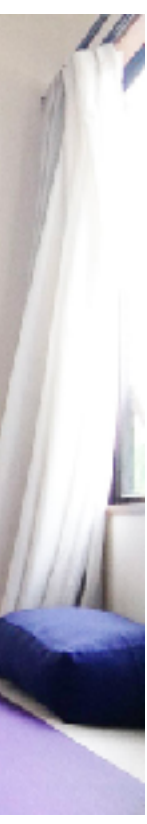

# 本日の内容

- パソコン&スマホの整理・買い替え(引っ越し)のポイント
- パソコン・デジタル機器を捨てるときのポイント
- 月額課金の整理・最近人気のサブスク
- #1~#4の復習
- マインドフルネス・セルフケア

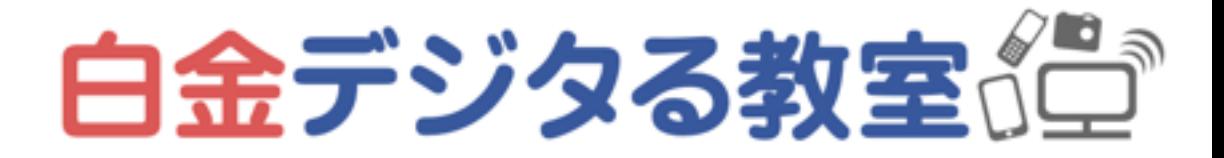

PC・スマホのバックアップのやり方、引っ越しや買い替えのやり

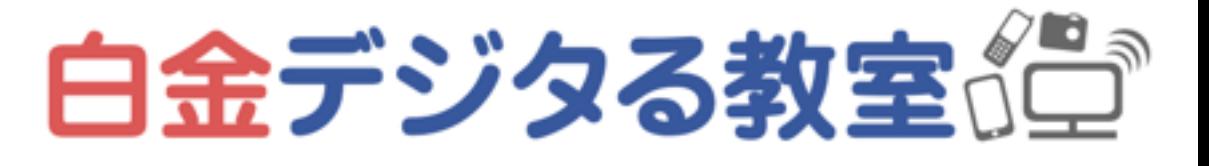

詳しいやり方をここで学ぼうとするのではなく、 調べるべきポイントと調べ方を知っておくと良いでしょう。 検索して調べるためのキーワードは緑の太字で書いてあります。

# 方は、状況によっていろいろなパターンがあるので、

# パソコン&スマホの整理・ 買い替え (引っ越し) のポイント

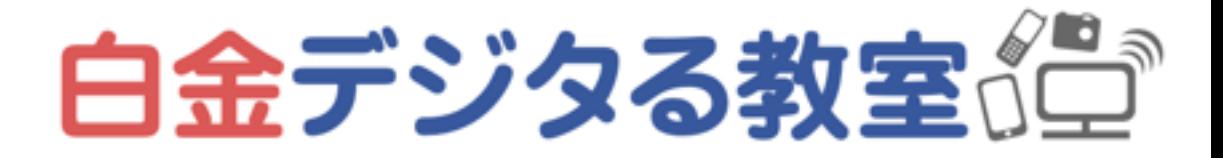

# PCやスマホに入っている情報の基本分類

• 「システム(OS)」

- 「アプリ」
- 「ファイル(写真やムービーや書類など)」
- ードなど)」

## • 「アプリのデータ(過去のメール、連絡先、LINEのトーク履歴、記憶させたパスワ

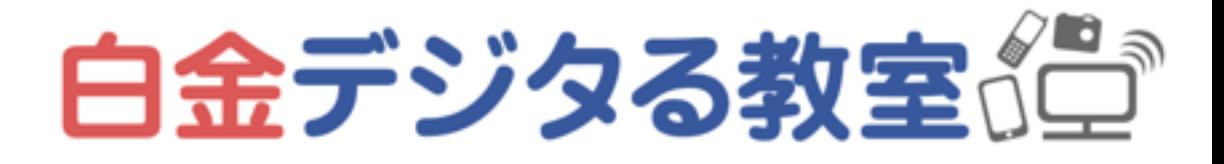

基本的に「システム」「アプリ」は、端末が壊れたとしても新しくインストールするこ とができるので、主にバックアップするべきは「ファイル」と「アプリのデータ」であ り、個人情報などもここに含まれる

# クラウド・端末、どちらに保存されているのか

- 多い (たとえばGmailやiCloudなど)
- 

• 最近では自動的にクラウドにデータが保存されているものが多く、パソコンやスマ ホを新しくしても、同じID・パスワードでログインすればすぐ元通りになるものが

• データがクラウドに保存されているのか、端末(PCやスマホ)にしか保存されてい なのかを、把握しておくと安心(「(アプリ名) バックアップ」などで調べる)

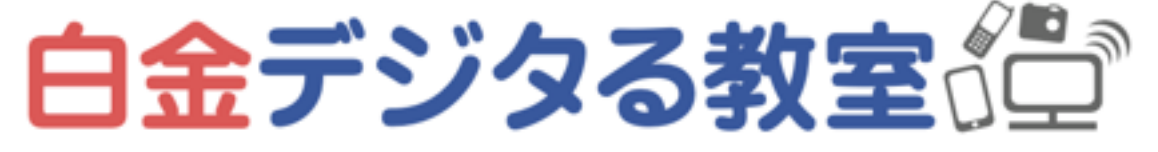

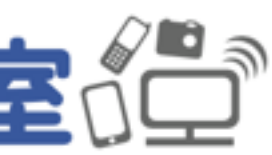

例:LINEの場合 トーク履歴は、設定しなければクラウドに保存されないので注意。トーク中に送ら れた写真も一定期間後に見られなくなるので、手動で端末に保存しておく必要があ る。友達リストや購入したスタンプなどは保存されている。

# パソコンの整理

- 整理は後回しにせず、すぐにする習慣をつける
- 基本的なフォルダ構成を把握し、自分なりにルールを決めて整理する
- 容量確認をしておく(「Windows 容量確認」「Mac 容量確認」)

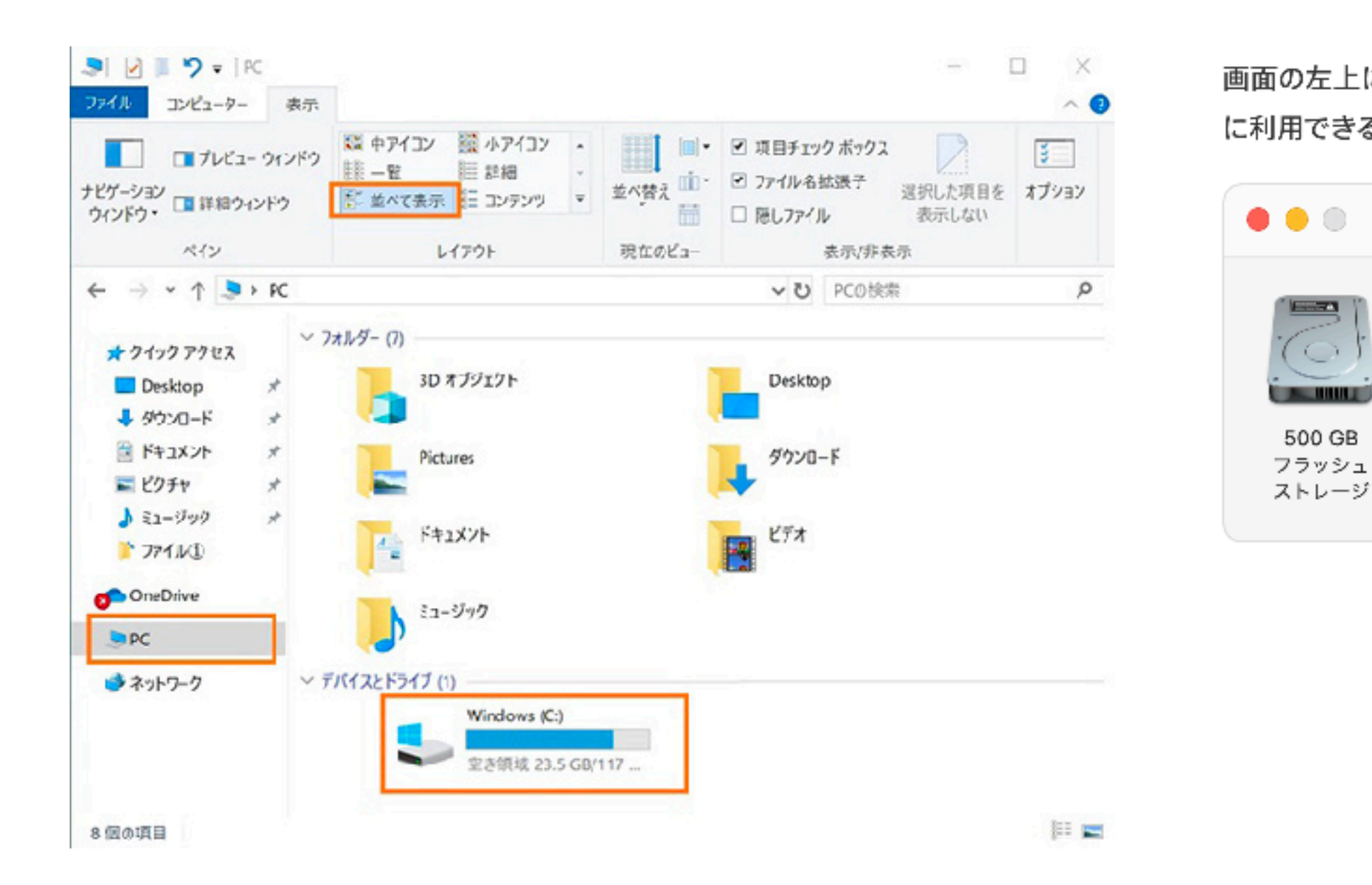

画面の左上にある Apple メニュー き から「この Mac について」を選択します。「ストレージ」をクリックすると、データの保管 に利用できるストレージ容量が表示されます。

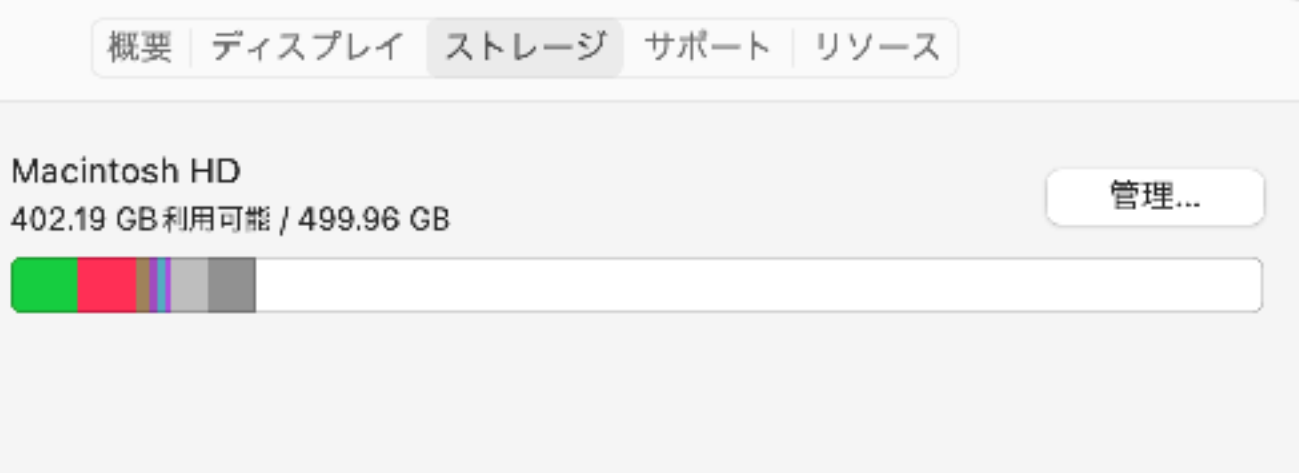

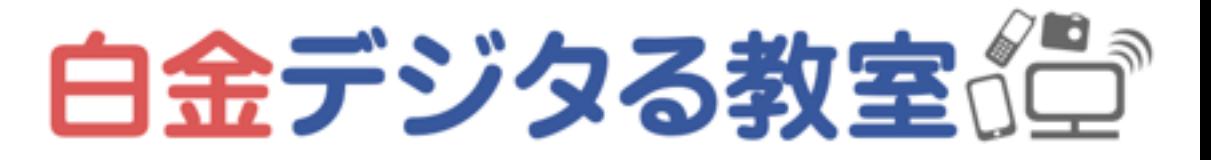

# 整理すると、動作が速くなることもある

とりあえず散らかっていない状態にするために、デスクトップ上に「デスクト ップにあったもの」というフォルダを作って、全部入れてしまうのもアリ

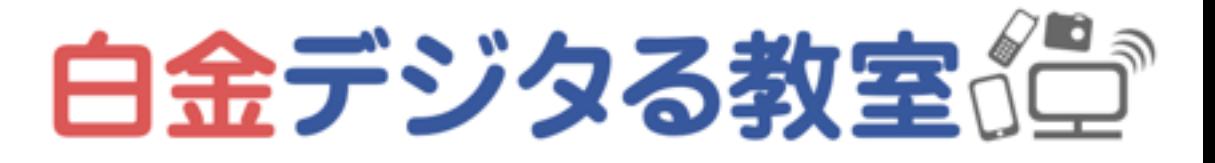

- デスクトップを散らかさないほうが、立ち上がりが速くなる
- ストレージの空き容量を多くすると、速度が上がることがある とくに満杯に近い状態のとき、書き込み速度は結構低下する
- よけいなアプリ・ウインドウやタブは、閉じる ※よく使うアプリは、こまめに終了しないほうが良い場合もある 再び使いたいときに速く起動でき・電池消費も少ない

# フォルダ構成と整理例 Windows

- デスクトップ:いまアクティブに行っている作業に関わるものだけ、"一時的に"置く
- ドキュメント:仕事に関するもの、Word・Excelのファイルなどをフォルダ分けしてまとめる
- ピクチャ:写真をフォルダ分けしてまとめる(日付別や、旅行の場所別にするなど)
- ビデオ:映像ファイルや映像編集に関するファイルなどをおいておく
- ミュージック:音楽ファイル(CDから取り込んだ場合など)や音楽制作に関するファイルをおいておく
- ダウンロード:ブラウザやメーラー経由でダウンロードしたファイルが入る…必要なものはドキュメン トやピクチャに移し、不要なものは捨てて整理する
- OneDrive:ここに入れると、クラウドにアップロードされる(容量に注意)

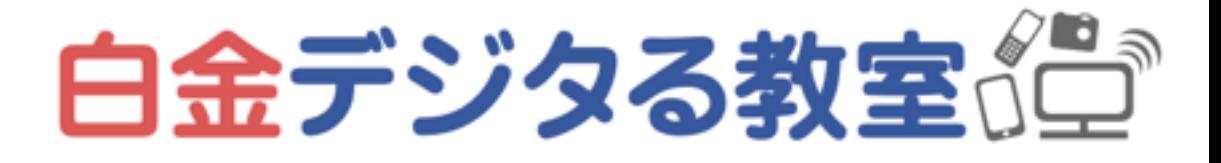

# フォルダ構成と整理例 Mac

- デスクトップ:いまアクティブに行っている作業に関わるものだけ、"一時的に"置く
- 書類:仕事に関するもの、Word・Excelのファイルなどをフォルダ分けしてまとめる
- ピクチャ:写真をフォルダ分けしてまとめる(日付別や、旅行の場所別にするなど)
- ムービー:映像ファイルや映像編集に関するファイルなどをおいておく
- 
- トやピクチャに移し、不要なものは捨てて整理する
- 削除したりする(よく使うものはDockやLaunchpadに入れておく)

• ミュージック:音楽ファイル(CDから取り込んだ場合など)や音楽制作に関するファイルをおいておく

• ダウンロード:ブラウザやメーラー経由でダウンロードしたファイルが入る…必要なものはドキュメン

• アプリケーション:Windowsと異なり「スタートメニュー」からではなくここからアプリを開いたり、

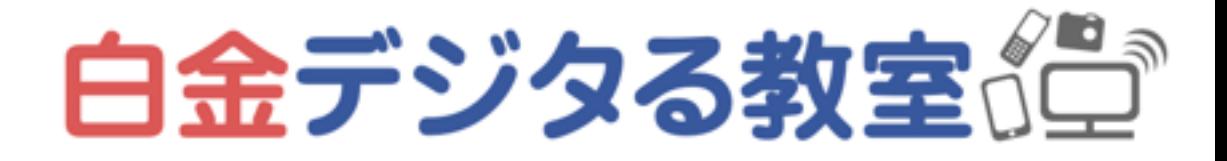

# バックアップ・整理のルールを決めておく

どんなファイルをどこに置くか、フォルダ名の規則(日付を冒頭につけたり すると並び替えしやすい)、どのファイルをどこにバックアップするかなど

- 整理のルール、命名規則
- 仕事に関するファイルは外付けストレージに置くなど

• 全体をバックアップする必要がない場合は、必要なものだけバックアップする 例:アクティブに行っている作業に関するファイルはクラウドに置き、過去の

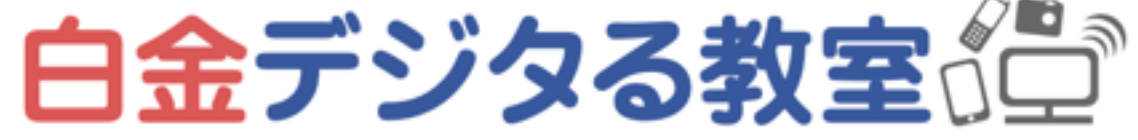

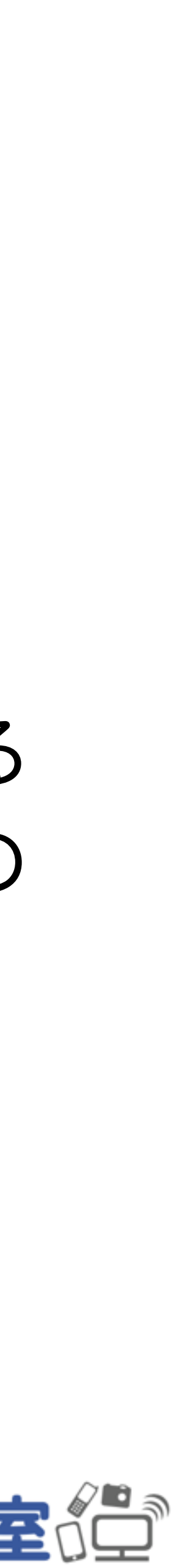

# 買い替えを考えるタイミング

- 新しいものが発売された
- 動作がおかしい、遅くなってきた
- 使っていたアプリやOSのサポートが終わった
- 壊れた

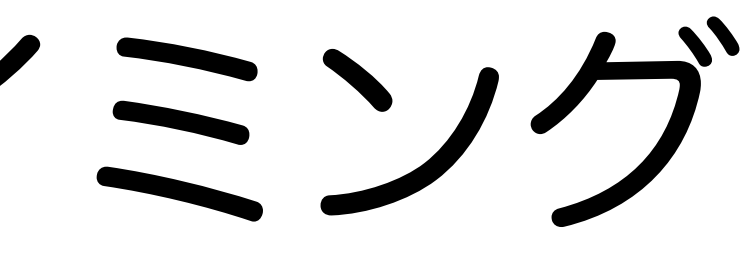

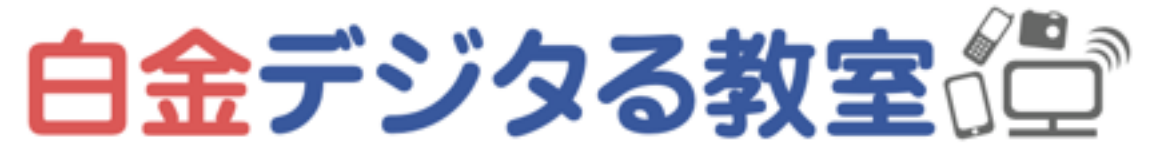

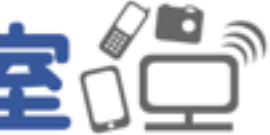

## 「サボートが終わる」となにが問題か

- 「OS」と「アプリ」それぞれに開発者がいて、日々アップデートをがんばっている
- アップデートする理由は、バグや危険性への対応、使いやすさの改善など
- 開発者も永遠にアップデートするわけにはいかないので、サポートはいずれ終わる サポートが終わると、アップデートできなくなる
- スマホで最新OSにアップデートできる期間の目安は、iPhoneは発売日から5年ほど、 Androidは機種メーカーによって異なり3年前後

問題なく使えているなら、アップデートしたり新しく購入したりする必要がない場合も多い

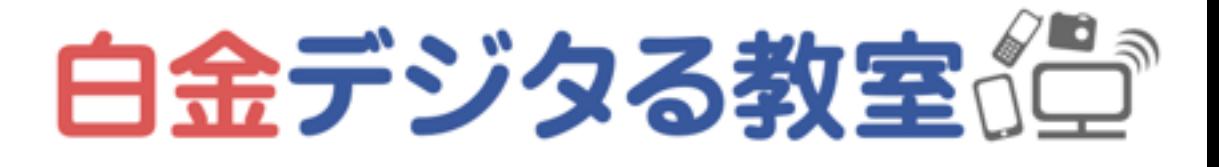

が、危険性などのリスクはあり、また開発元に問い合わせることもできなくなる

# PC買い替えのポイント

- 
- 今まで不便だったことを考慮し、ストレージ・メモリ・CPUを選ぶ 例:たくさんアプリやウインドウを開いたら動作が遅くなっていた →メモリが多いものを選ぶ
	- 例:動画編集のような重たい作業をしたらとても動作が遅くなった →CPUの性能が良いものを選ぶ
- 

• 今まで使っていた機器の、ストレージ容量・メモリ・CPUを確認しておく

• バッテリーの保ち具合や、持ち運ぶものなら重さや大きさも重要、ノートPC の場合はトラックパッドやキーボードの使い心地なども選ぶポイントになる

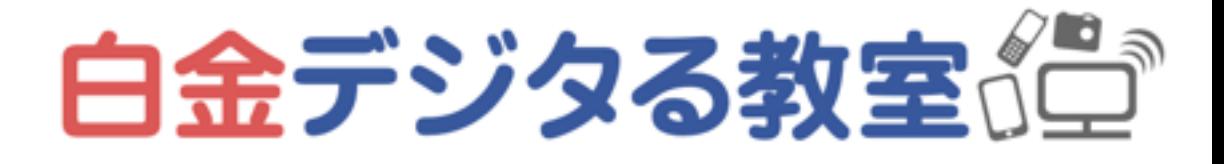

# スマホ買い替えのボイント

- 今まで使っていた機器の、ストレージ容量を確認しておく
- 
- 状況に適したものを選ぶ

写真などを全て移したいなら、今あるストレージ以上の容量の機種を選ぶ • 中古品を買う場合、見た目の傷や、バッテリーの劣化度合いなどもチェック ・大手キャリア以外の商品(<mark>格安SIM</mark>)もたくさん販売されているので、利用

「格安SIM 比較」「格安SIM 料金シミュレーション」などで調べて比較する

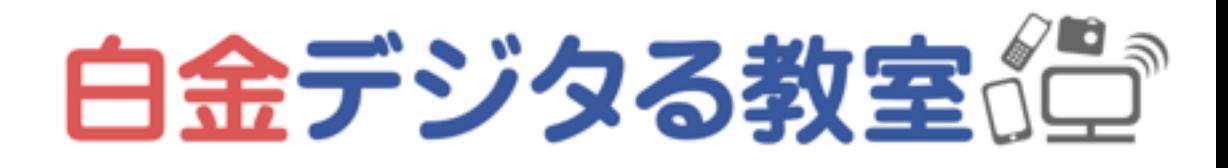

# PCの引っ越しのやり方 選択肢

- 外付けストレージに「全体をバックアップ」して、新しいPCで復元する
- 「引っ越しソフト」を使う(主にWindows)

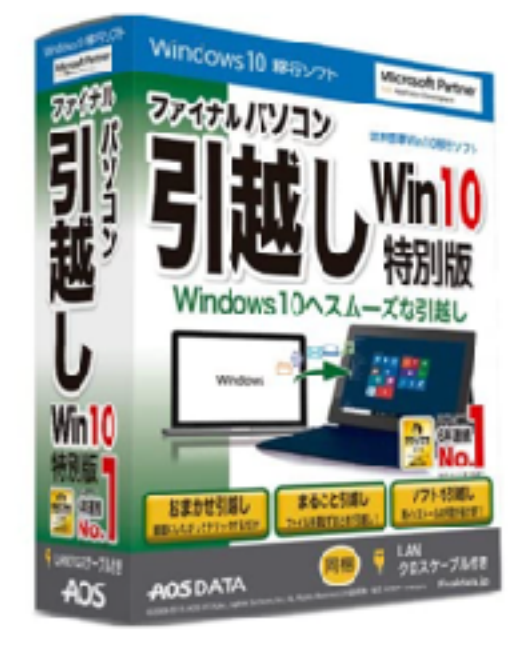

## • 必要なファイルを外付けストレージにバックアップし、ストレージから新しい PCへ「手動」で移し、新しいPCに必要なアプリを手動でインストールする

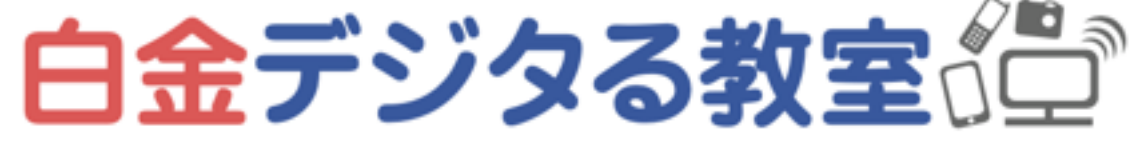

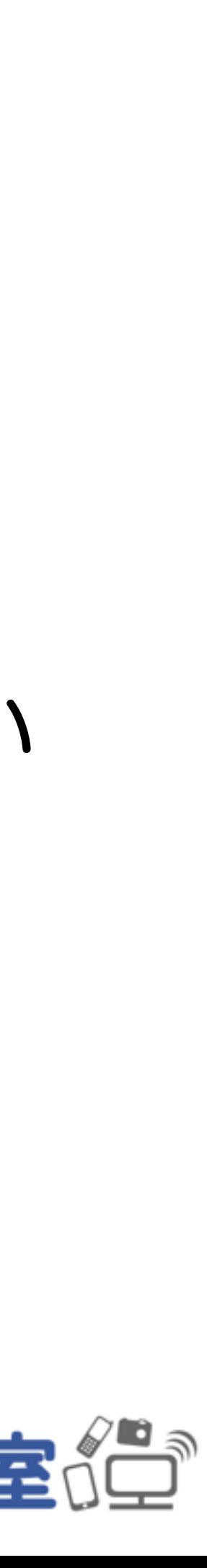

• 全体バックアップ、引っ越しソフトを使う場合、引越し元と引越し先のパソコ

• アプリなども自動的に移行できないこともある(新しく購入する必要がある

# 「全部引っ越し」はうまくいかない場合もある

- ンのOSのバージョンの違いなどによって、うまくいかない場合もある
- ものなど)
- がかかることもある

• いらないもの・使えないものも全部移ってしまうので、それらを取り除く手間

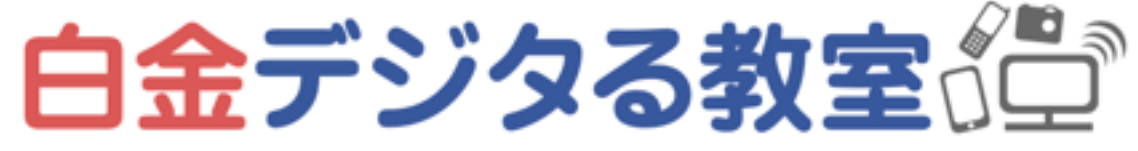

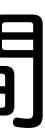

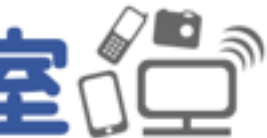

# まっさらな状態から新しく始めたいなら手動で

- 旧PCのデスクトップ・ドキュメント・ピクチャなどのフォルダごとに外付け ストレージに手動でコピー → 新しいPCに手動で移す
- メールなどは、普段からクラウドツールを使っていれば、データの移行は不要 (例えばGmailなど)
- アプリは必要なものをインストールする

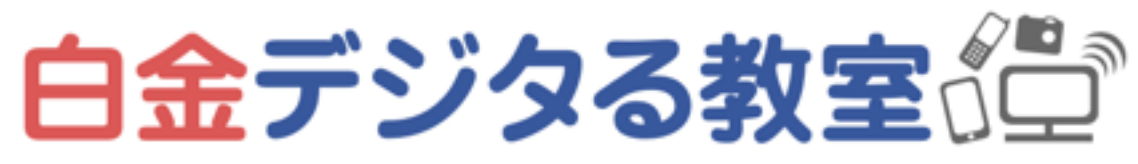

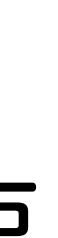

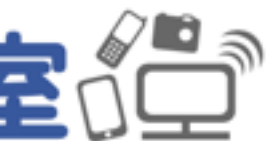

# スマホ内の整理

- iPhoneストレージ確認:「設定」>「一般」>「iPhoneストレージ」
- Androidストレージ確認:「設定」>「デバイスケア」>「ストレージ」
- 使わないアプリは削除する
- 頻繁に使わない写真やムービーなどは、PCやクラウドに移して保管する
- フォルダ分けやウィジェットを使って、ホーム画面を整理する

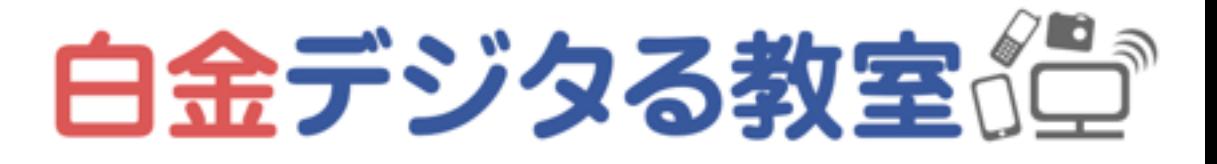

# 機種やOSによって、バックアップの方法やバックアップされるデータが異なる

※自動でバックアップできるが、写真などがたくさん入っている場合、スマホ全

# スマホのバックアップ 選択肢

「(機種名) バックアップ」「(OS名) バックアップ」などでやり方を調べる

- · クラウドを用いる (iPhoneはiCloud、AndroidはGoogleドライブ) 体をバックアップするには有料プランが必要
- SDカードにバックアップする(Androidの対応機種のみ)
- プできるがAndroidは手動で写真などのデータのみ)

• PCにケーブルで接続してバックアップする(iPhoneは自動的に全体バックアッ

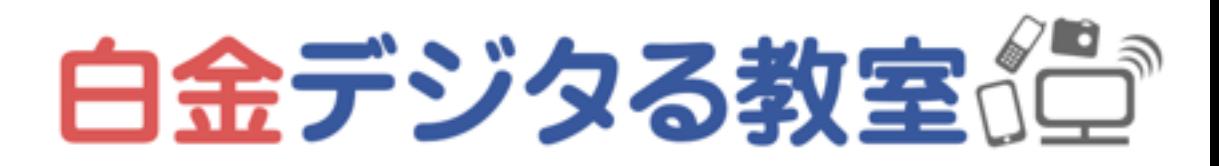

# スマホの引っ越しのポイント

- 引越し元と引越し先の条件によって、いろいろなやり方がある 「Android 引っ越し」「(機種名1) (機種名2) 引っ越し」などで調べる
- で把握しておく
- ので注意
- Androidは、スマホのメーカーごとにツールが提供されていることもある 最適な方法は、それぞれ調べてみる 参考: <https://appllio.com/transfer-data-to-android-smartphone-guide>

• 機種や引っ越しのやり方によって、引き継げるデータ・引き継げないデータが異なるの

• 引越し元と引越し先でOSのバージョンが異なる場合、引き継げないアプリなどもある

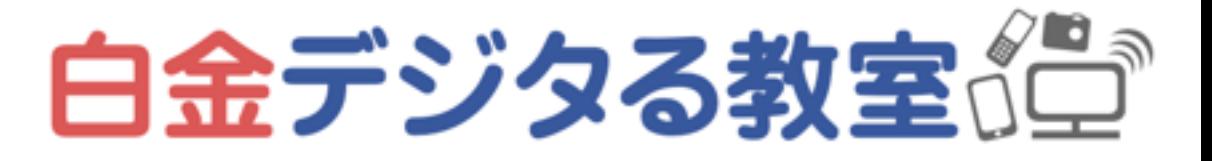

# スマホの引っ越し アプリごとの操作

アカウントの引き継ぎをする必要がある

- アプリやデータが引っ越し完了したように見えても、アプリごとに再ログインや
- 引越し後にアプリを最初に開いたときに、それぞれID・パスワードなどを入力
	- -

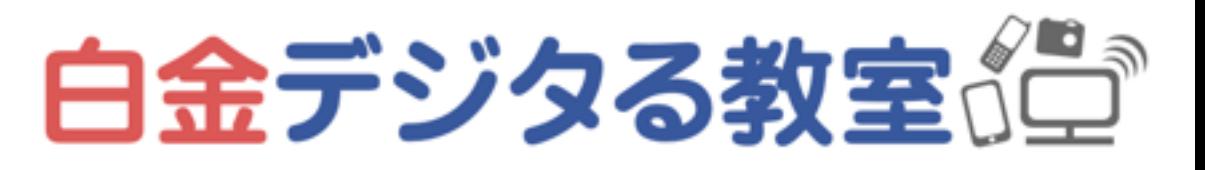

してログインする やり方はそれぞれ「(アプリ名) 引っ越し」などで調べる

たとえばLINEは少し特殊なやり方で、旧端末側でも準備が必要 「LINE 引っ越し」などで調べる

# パソコン・デジタル機器を 捨てるときのポイント

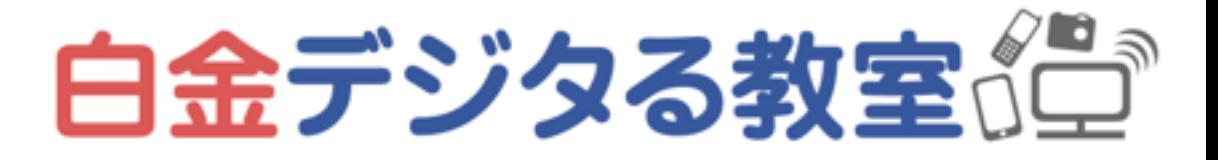

# パソコンの捨て方

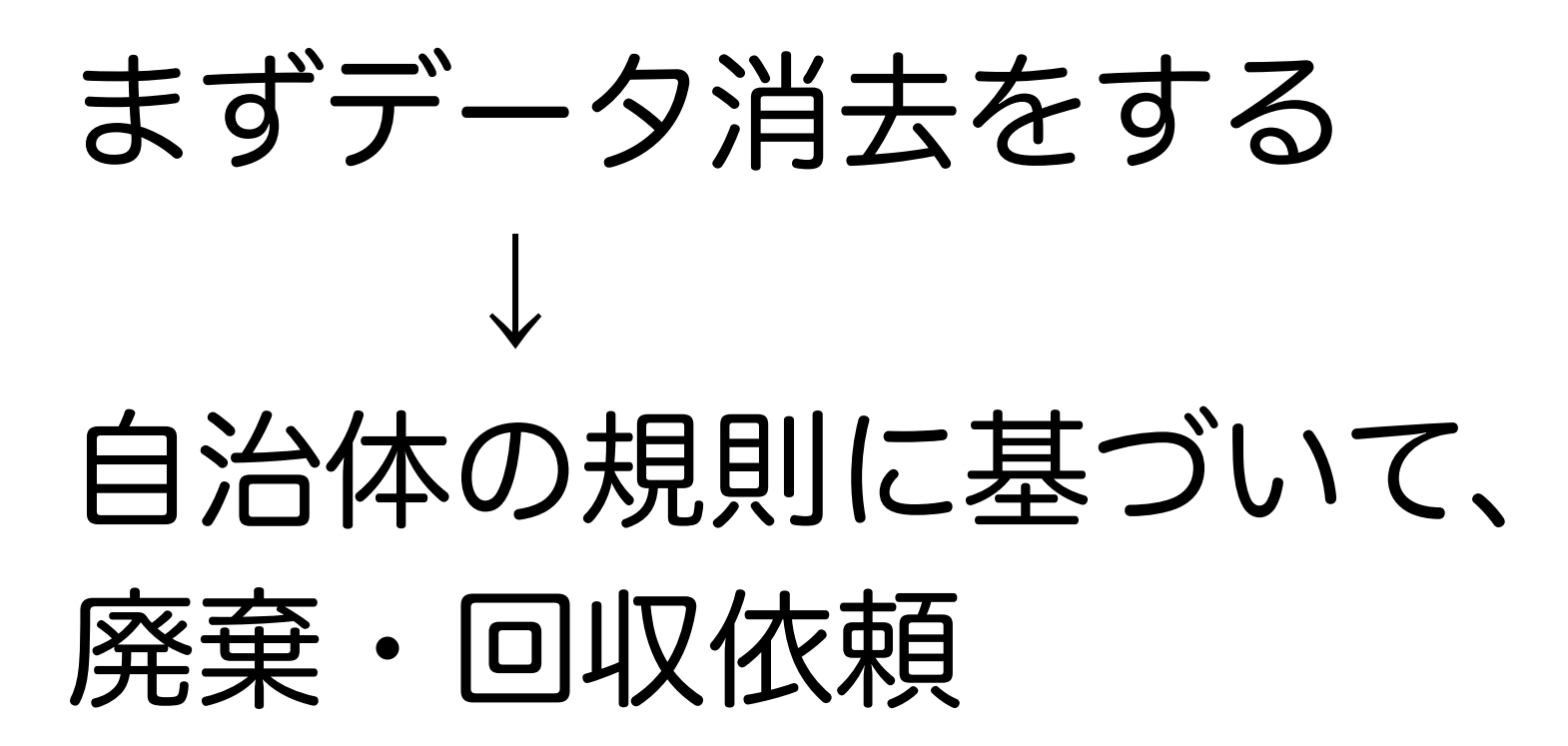

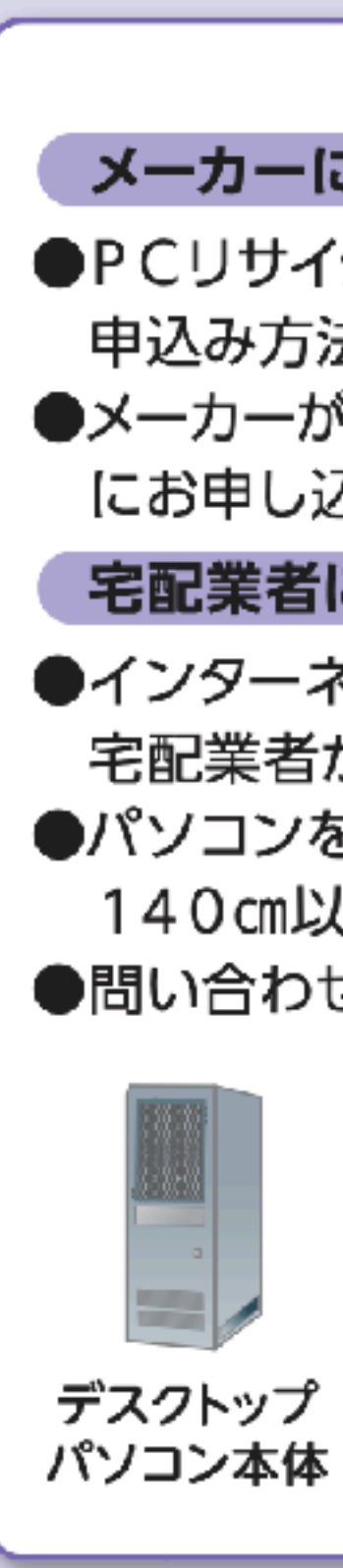

## パソコン

## メーカーによる回収 各メーカーにお申し込みください。

- ●PCリサイクルマークがある製品は、料金はかかりません。
	- 申込み方法は、各メーカーのホームページ等でご確認ください。
- ●メーカーが不明の場合は、一般社団法人パソコン3R推進協会(☎03-5282-7685) にお申し込みください。

宅配業者による回収 協力事業者のリネットジャパンリサイクル㈱にお申し込みください。

- ●インターネット (https://www.renet.jp/)で回収をお申し込みください。
	- 宅配業者が、ご希望の日時にご自宅から回収します。
- ●パソコンを含む場合、1箱分の回収料金が無料になります(1箱の大きさは3辺合計 140㎝以内・重さ20㎏以内)。プリンタ等の周辺機器も一緒に回収できます。 ●問い合わせ (☎0570-085-800、営業時間10:00〜18:00 (平日)/10:00〜17:00 (土日祝))

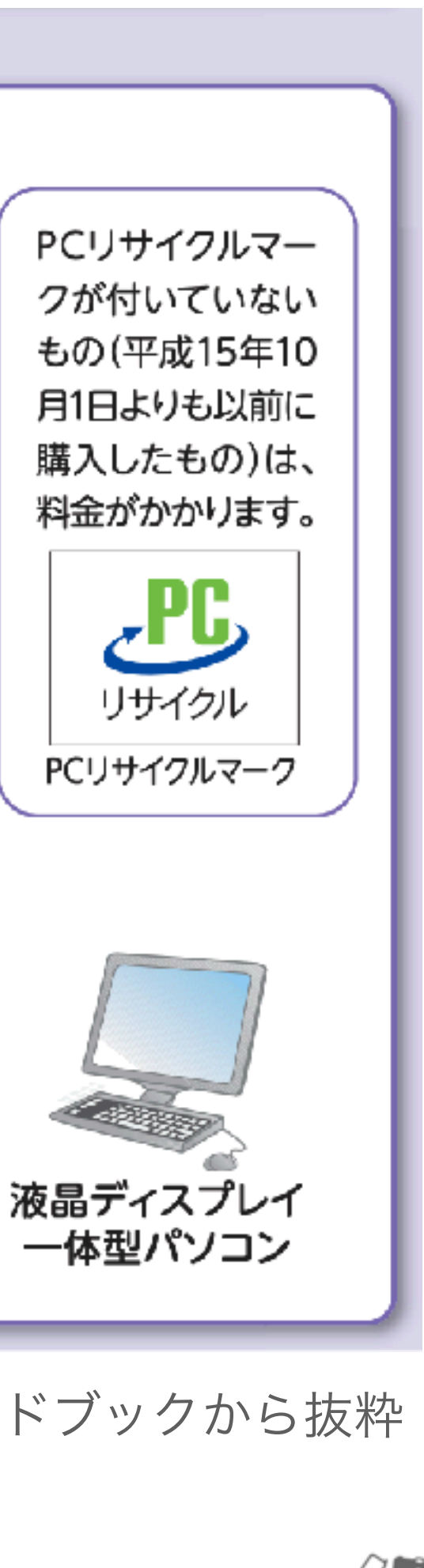

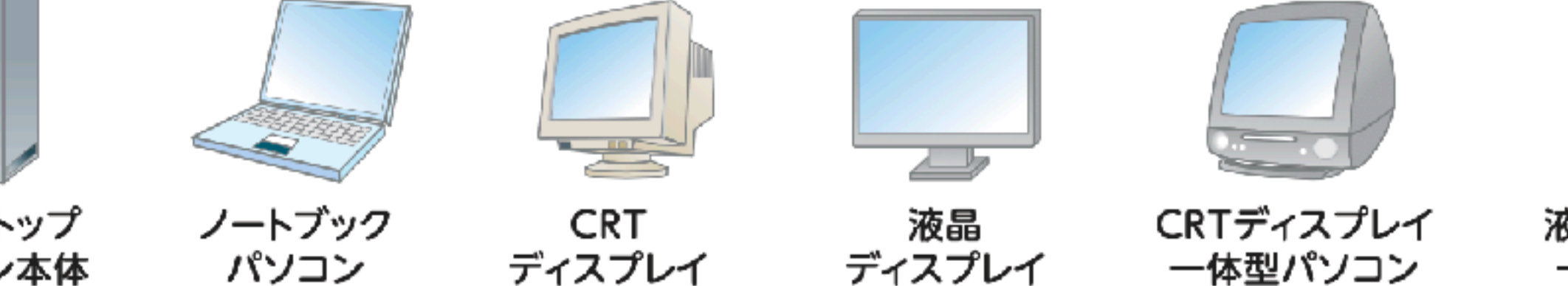

港区 資源とごみの分別ガイドブックから抜粋

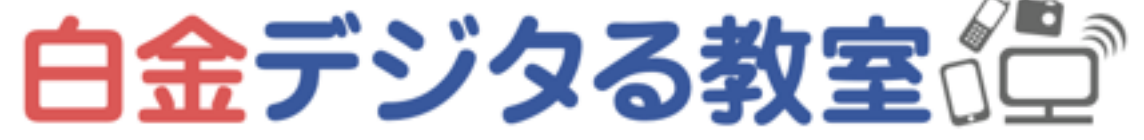

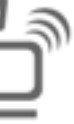

# PCのデータ消去のやり方 選択肢

- データ消去ソフトを使う(主にWindows用)
- Windows・Macに元から備わっている機能を使う 「Windows データ消去」「Mac データ消去」で調べる
- ストレージを物理的に破壊する
- 回収業者に、データ消去もあわせて依頼する

「ゴミ箱に捨てる削除」や「初期化」だけでは、復元できてしまうので不十分 情報の重要性に応じて消去方法を選ぶ

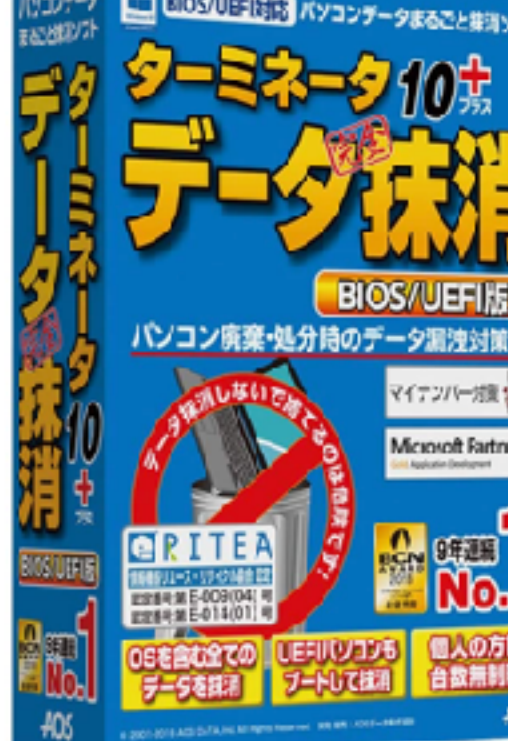

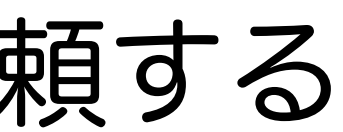

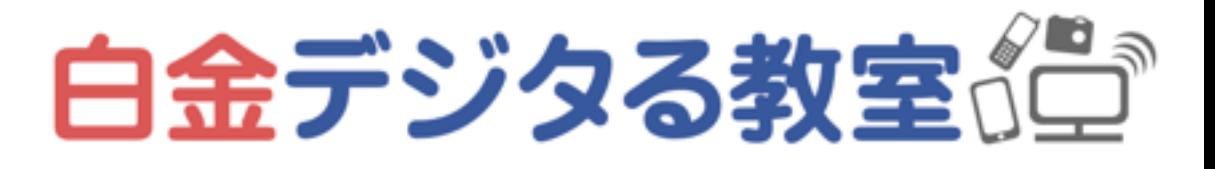

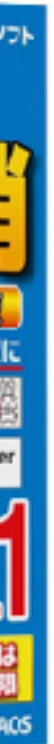

# ストレージを外して保管・再利用することも

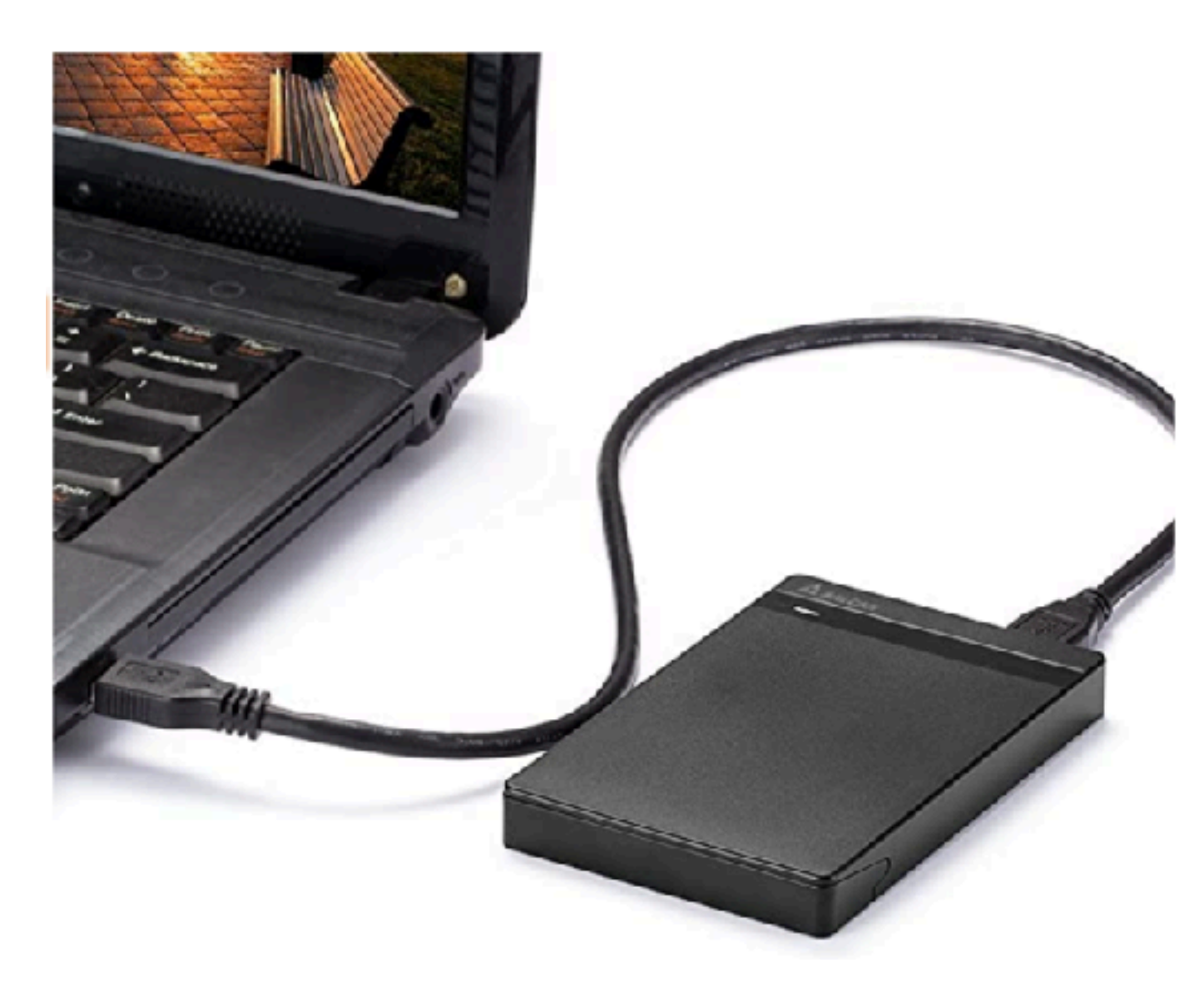

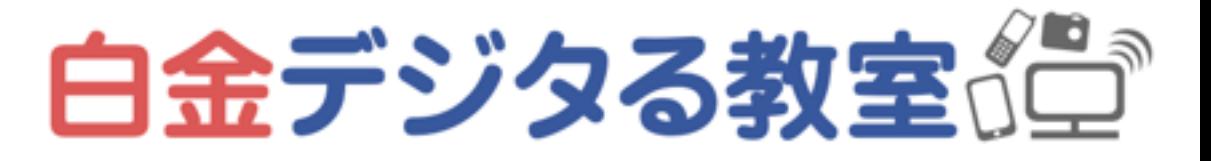

外付けHDDケース(SSDケース)を使用すれば、内蔵されていたストレージを外 付けストレージとして使うこともできる

…なので、ひとまずストレージを外してしまって、保管しておくのもアリ

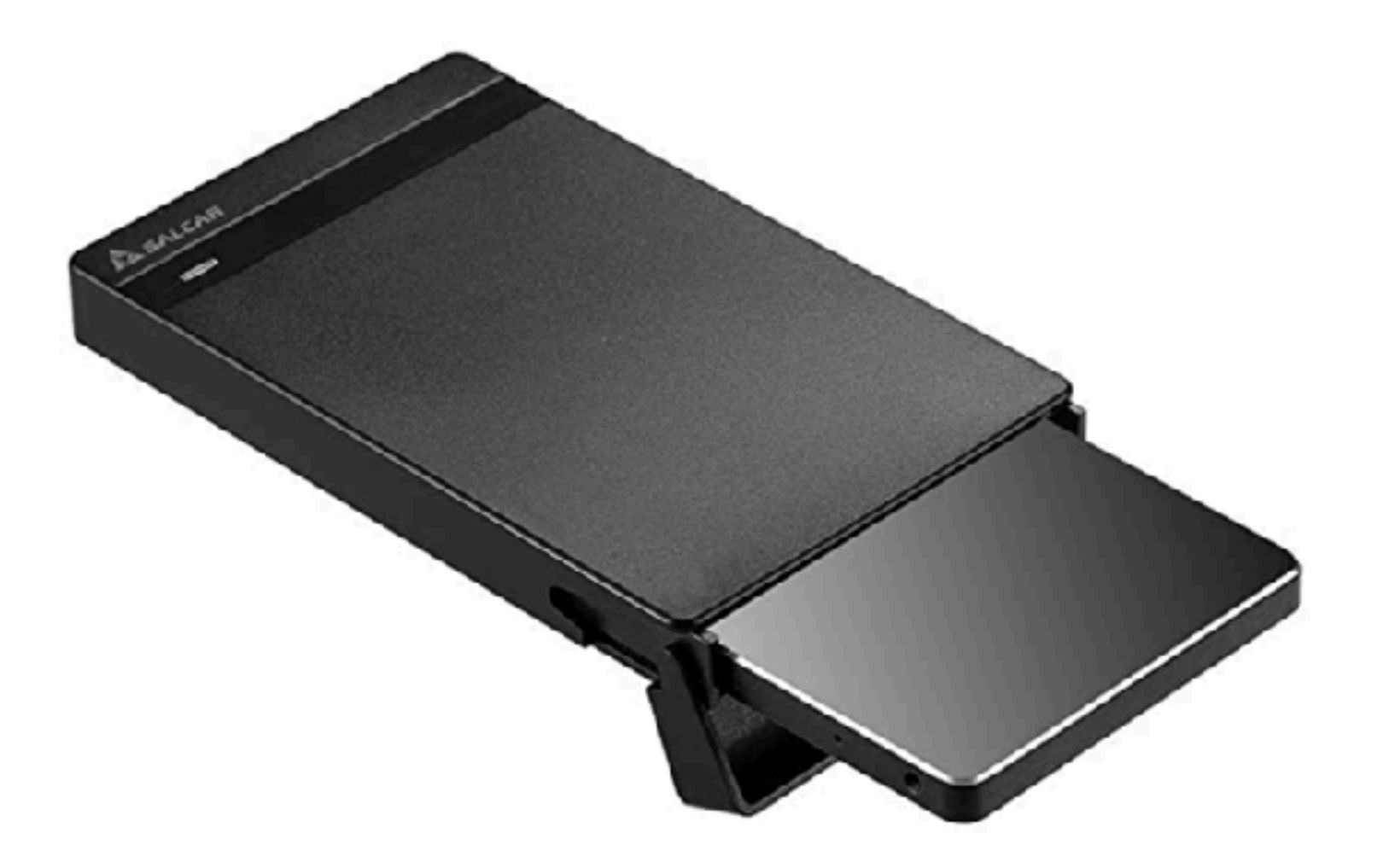

## 周辺機器の捨て方

マウスやキーボード、プリンターやスキャナーなどは、 パソコンと一緒に回収してもらうか、 「港区 ゴミ分別」で最新の規則を確認する

※ストレージを捨てる場合は、データ消去しておくこと

# 30cm未満のものは燃えないゴミとして捨てる(自治体によって規則は異なる)

30cm未満の小型家電製品

※30cm以上のものは粗大ごみです。

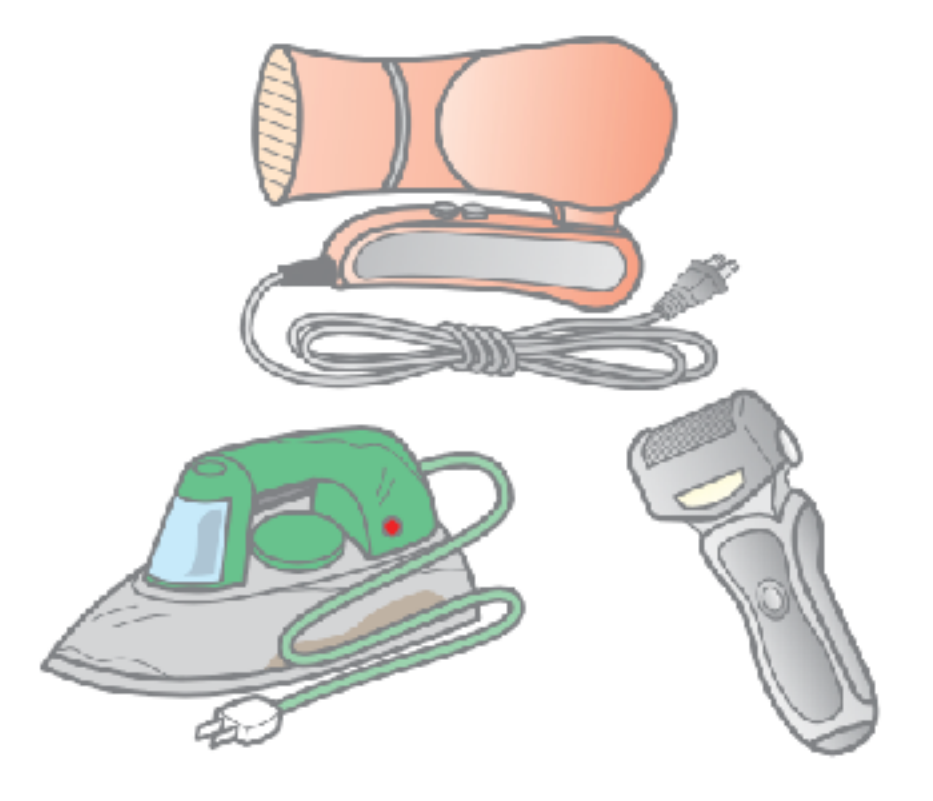

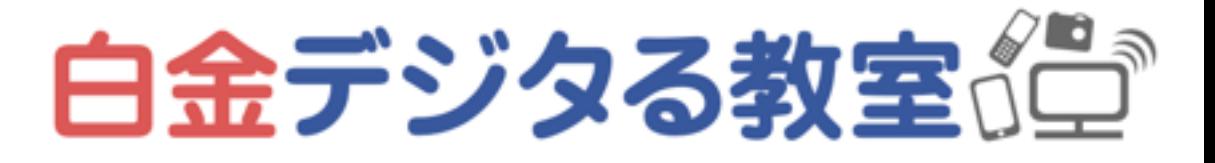

# スマホの捨て方

## まずデータ消去をする ↓

- キャリアのショップへ持っていく
- 中古ショップ等へ売る
- 自治体の回収ボックスに入れる

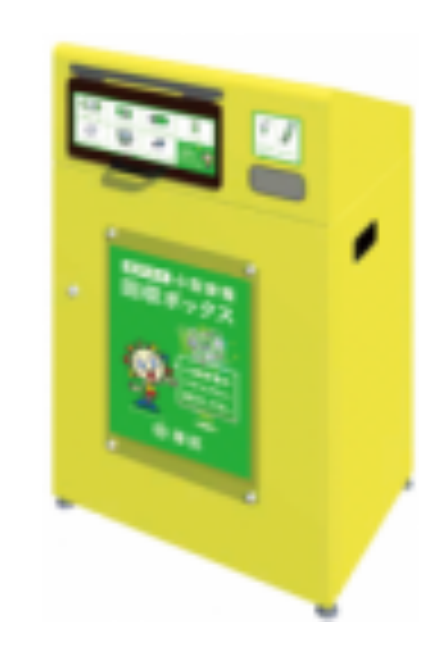

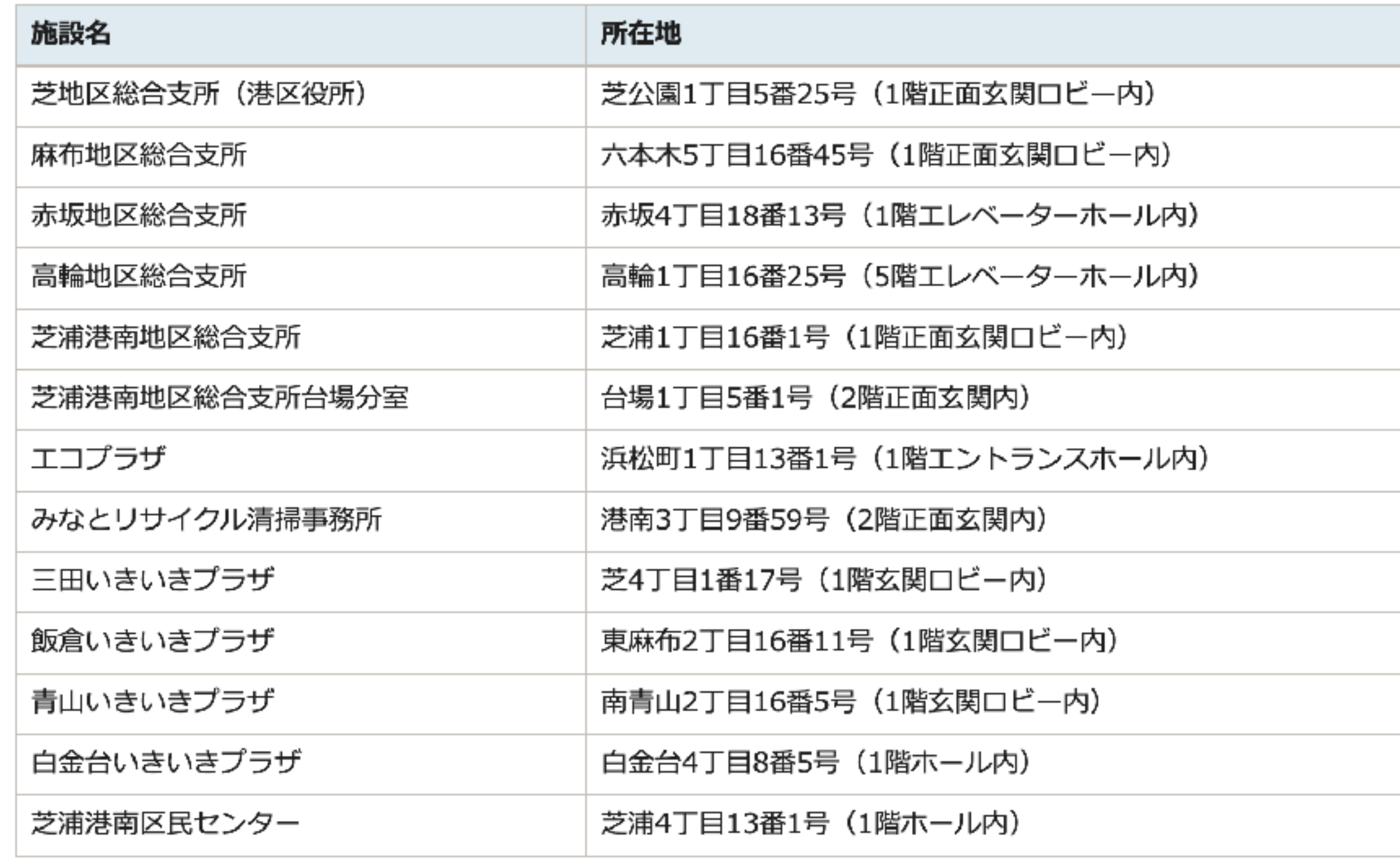

[https://www.city.minato.tokyo.jp/gomigenryou/kagatakadenkyotenkaisyu.html](http://www.apple.com/jp)

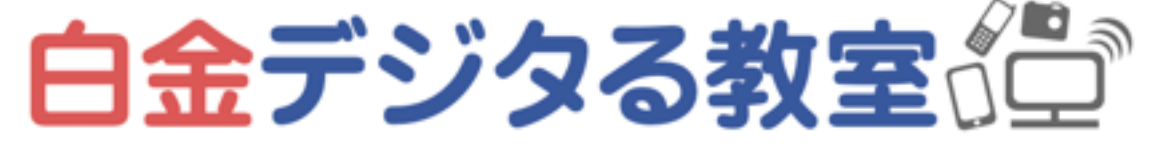

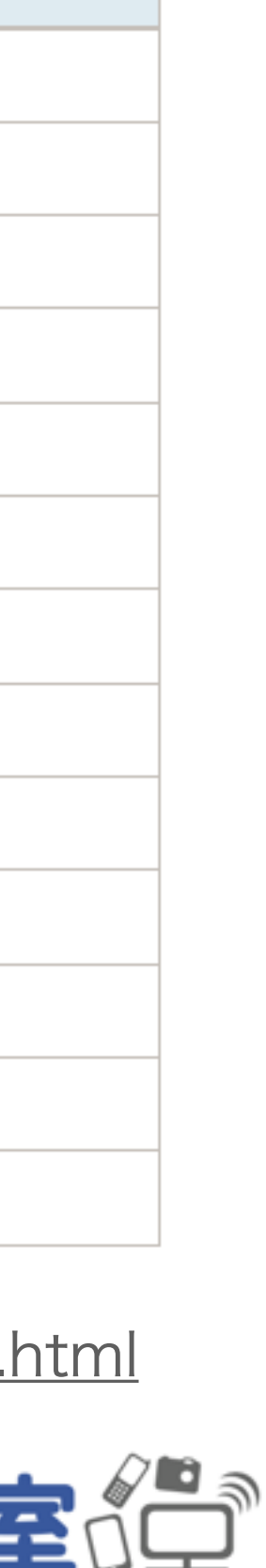

# スマホのデータ消去

- 「iPhone データ消去」「Android データ消去」などで調べる
- iPhone 参考: <https://support.apple.com/ja-jp/HT201351>
- Android
	- 参考: <https://appllio.com/initialize-android-smartphone>

• 標準機能で「リセット」することができるが、その前後にいくつかやること がある(サインアウトして同期を切る、周辺機器とのペアリング解除など)

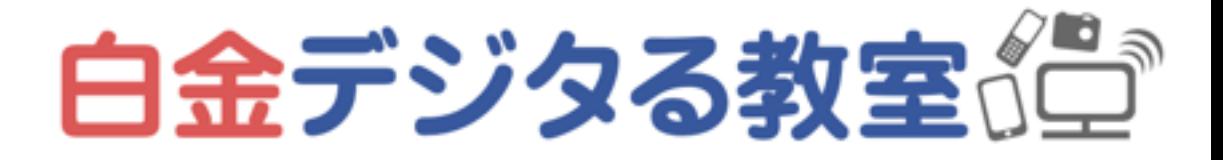

# 月 客員 全の整理· 最近人気のサブスク

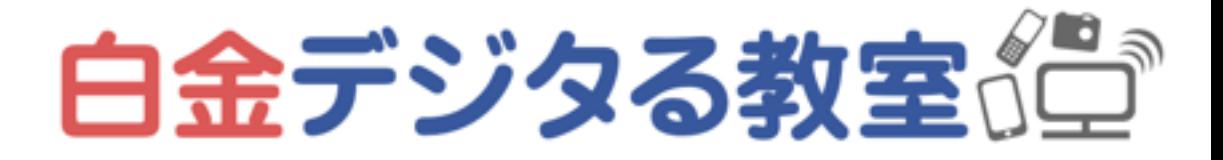

## 月額課金サービスが増えた主な背景

• サブスクライブ Subscribe(登録)を略して「サブスク」と呼ばれている

• ユーザー側も初期費用が抑えられるので購入・導入しやすく、提供側は継続的

- 
- にサービスを改善しやすく継続的な収益が得られやすい
- しやすい仕組み

• 「基本サービス+オプション」という形で、いろいろなサービスが組み合わ されている場合が多く、うまく活用すればユーザーも便利で企業もビジネスを

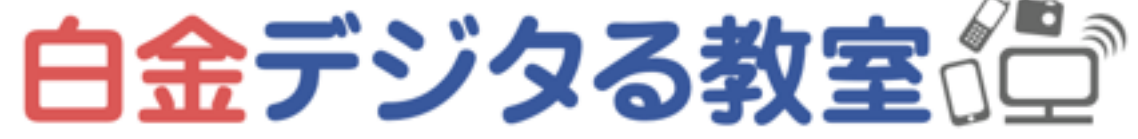

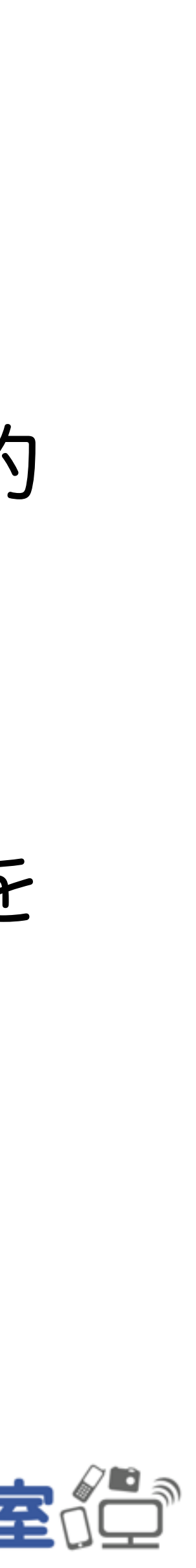

## 様々な月額課金サービス

- 携帯電話、自宅の通信回線料金
- 電気、ガス、水道
- クラウドストレージ、クラウドツール
- その他

電気・ガスは自由化され、様々な業者が扱っている 使用状況によって、業者やプランを変えて、節約することができる場合がある

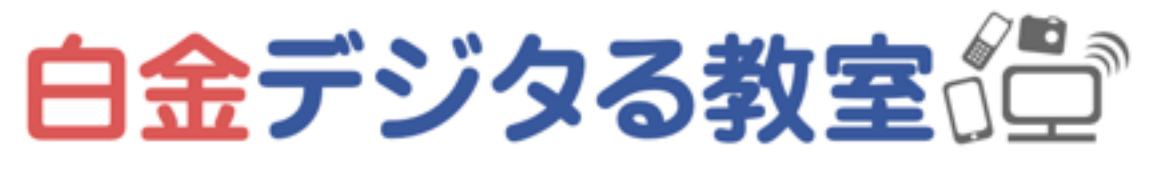

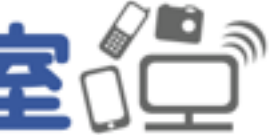

# シミュレーションツールで料金プランを検討

## 「携帯料金 シミュレーション」 「電気料金 シミュレーション」 などで検索すると、各社の料金シミュレーターが用意されている

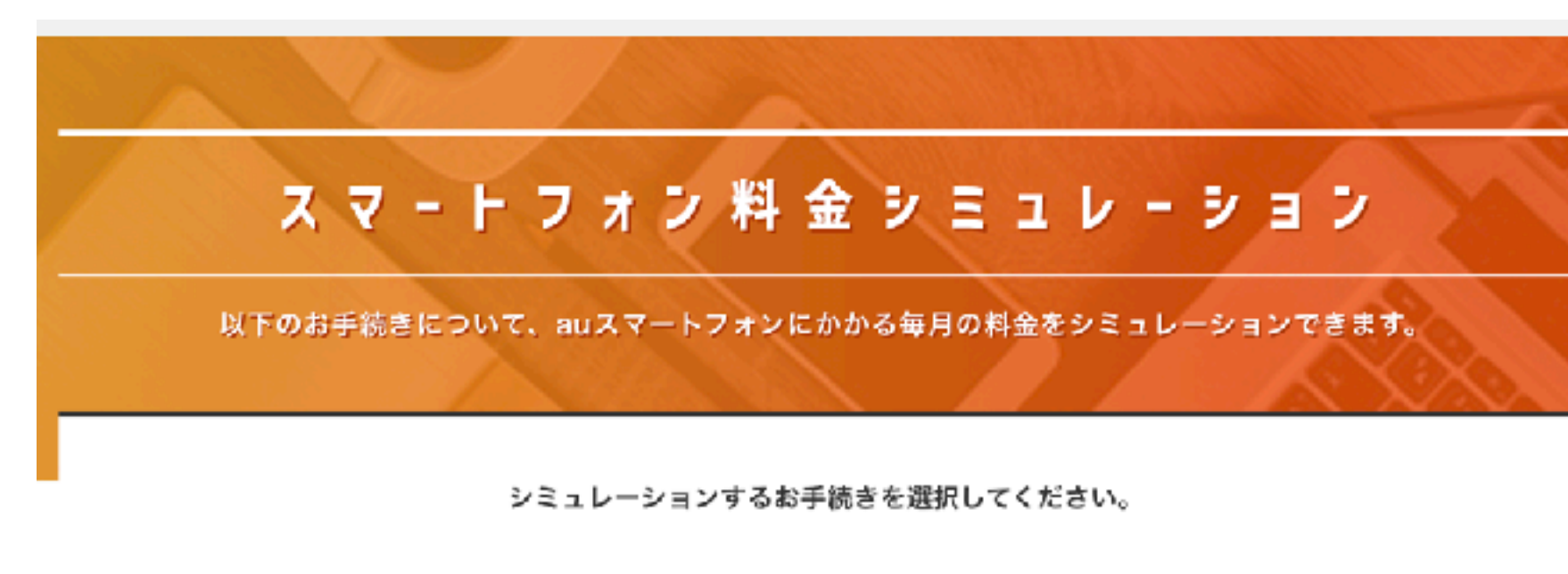

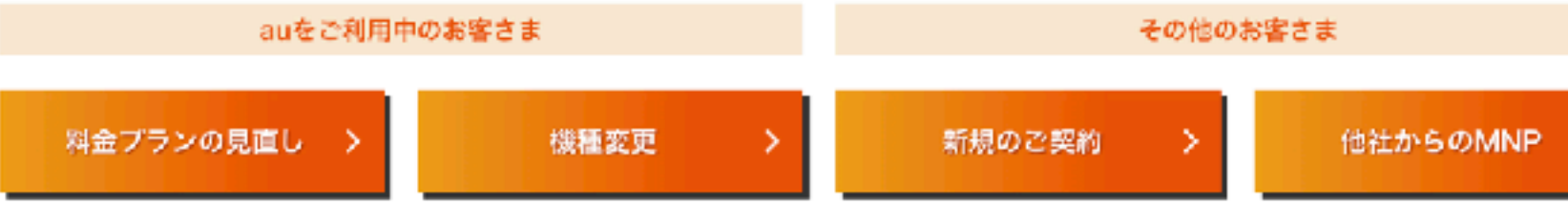

## →利用状況に応じて、適切な料金プランに変更すると節約できる場合がある

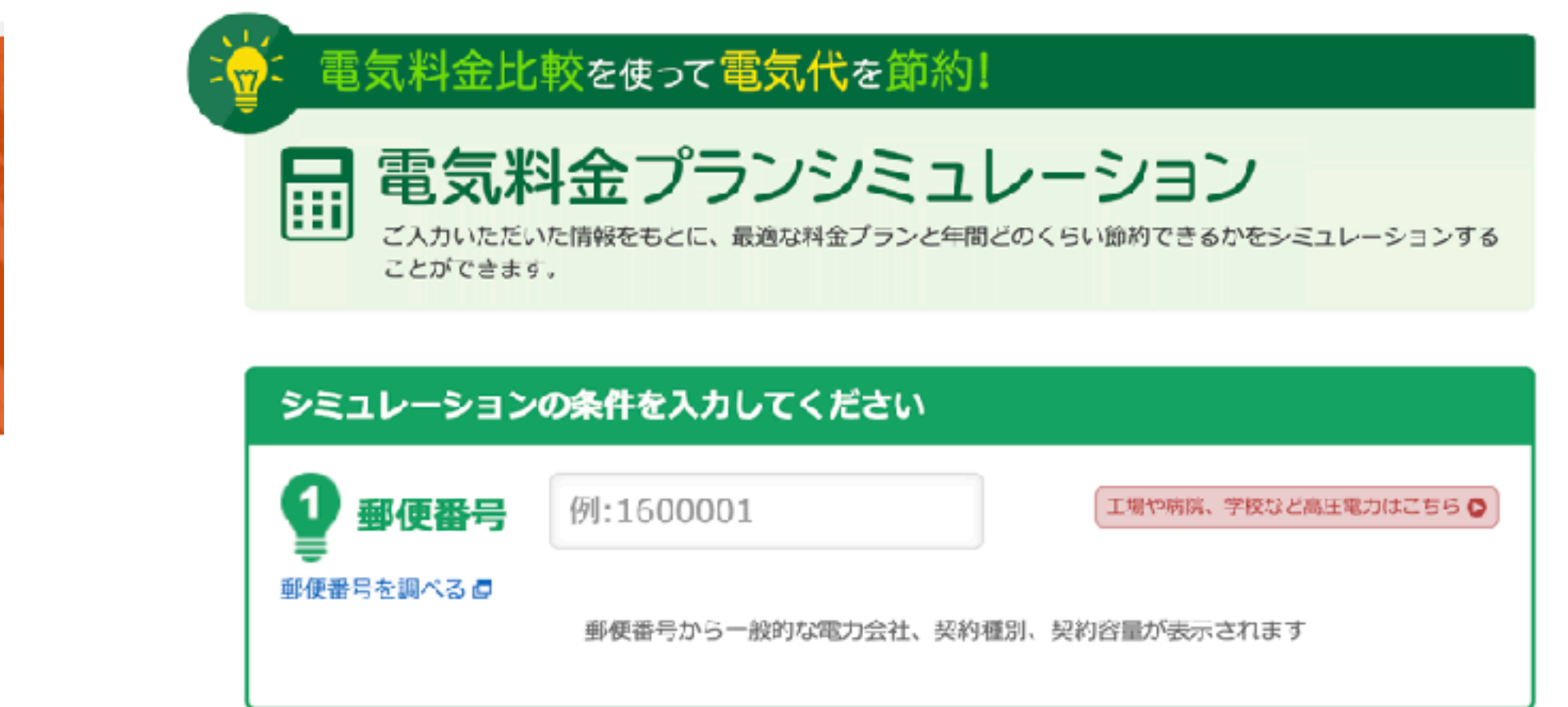

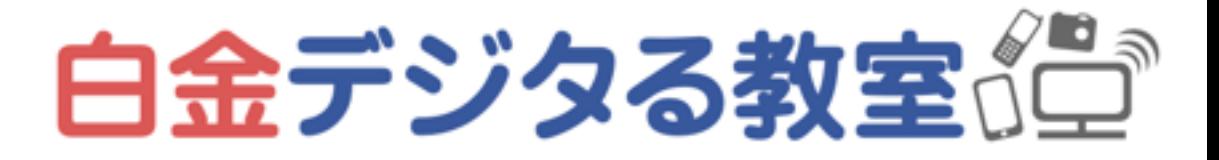

- ライフスタイル
- 家具・家電
- 服・ファッション
- 子育て・おもちゃ
	- …「サブスク 人気」で検索
- 

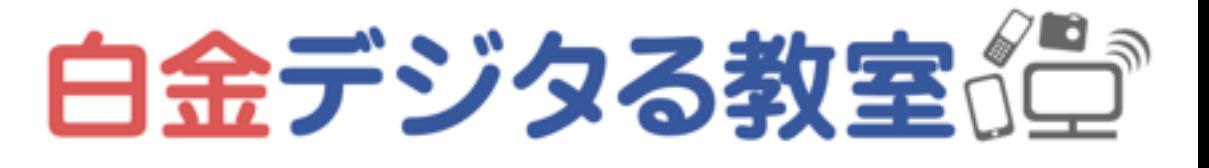

様々な「サブスク」のカテゴリー

- 映画・ドラマ・動画配信
- ミュージック・音楽配信
- 本·雑誌·マンガ
- 仕事・ビジネス・学習
- 飲食

よく使うものは、サブスクで固定料金にしたほうが節約になる場合がある 例:注文のたびに配送料などがかかるものを月額固定にする

# #1復習 デジタルに対する心構え

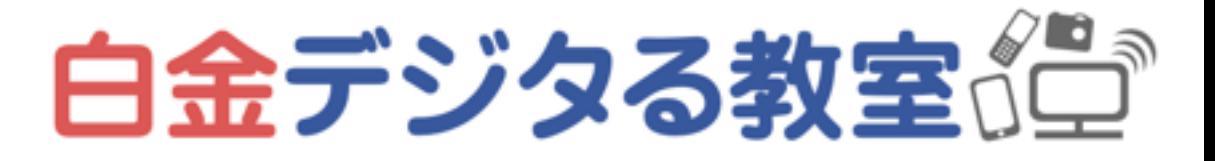

# デジタルとうまく付き合う基本

• 情報やモノ、全てが多すぎるので、自分にとって必要なもの以外は省いていく

- 
- 心身のストレスに気づき、自分でコントロールできるようにする
- るぐる考え続けないようにする

• どうしようもないことや、自分の今やるべき行動に関係ないことについては、ぐ

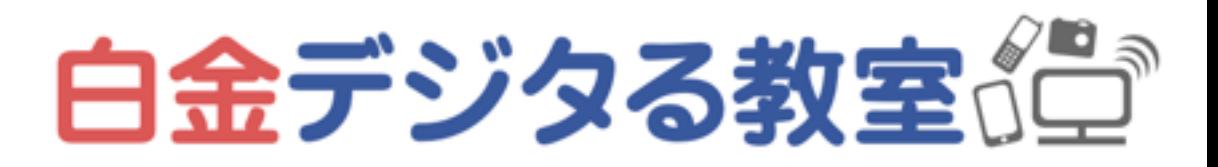

自分にとって必要なものに気づき、人に流されず自分の価値観を確認する 姿勢の癖や思考の癖によって少しずつたまっていくストレスに気づく 総じて、「気づき(マインドフルネス)」が重要

# #2復習 マインドフルネスの重要性、実践法

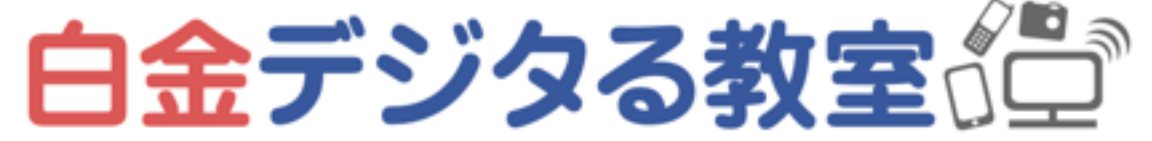

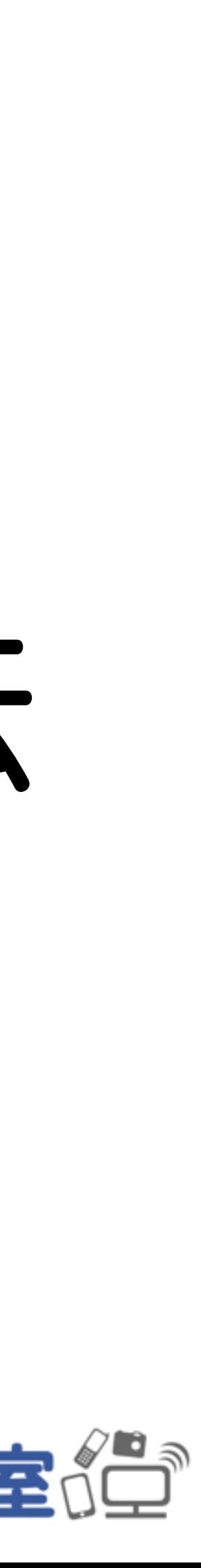

# 「マインドフルネス」とはなにか

## AppleやGoogleなど一流IT企業が、研修に「マインドフルネス瞑想」を導入し

Mindfulness means purposefully paying attention, in the present moment, without making any kind of judgement.

白金デジタる教室《宣

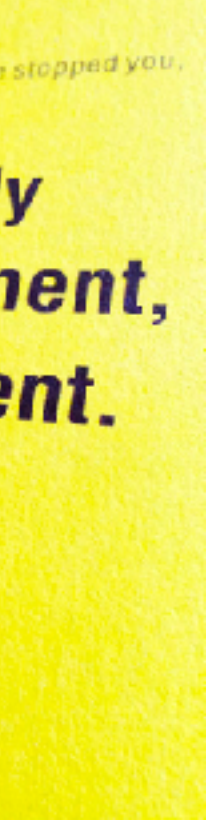

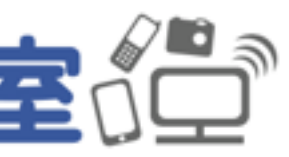

たことで話題になった

「今を生きる」とは、 過去や未来から目をそらすのではない。 「今」とは全ての過去の結晶であり、 全ての未来の種となる。

## 「気づき」「今を生きること」「ありのままを観ること」

# マインドフルネスが人生にどう役立つか

- 仕事上では…気づきが磨かれて、問題に対処するスピードが格段に上がる
- 人生において…他人の価値観に左右されず、自分のやるべきことがわかる
- 情報の真偽に気づき、まどわされなくなる
- 自分や周りをありのまま観ることができ、心乱されなくなる

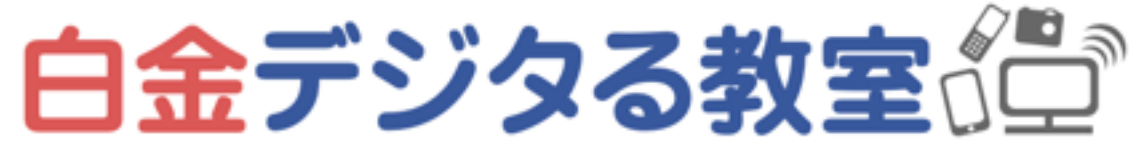

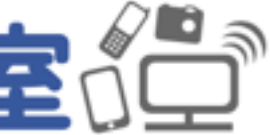

## マインドフルネスは、元々持っているもの

「気づき」は人に教わるのではなく、本来備わっているもの

「気づき」は心の癖や体の癖によって覆い隠されており、それらを手放せば自ず と湧き上がってくる

「マインドフルネス瞑想」などの実習は、新しい技術を会得するためにやるので はなく、いま「ついつい」やってしまっている余計なことに気づいて、手放して いくという練習(禅やヨガも同様、シンプルを目指していく)

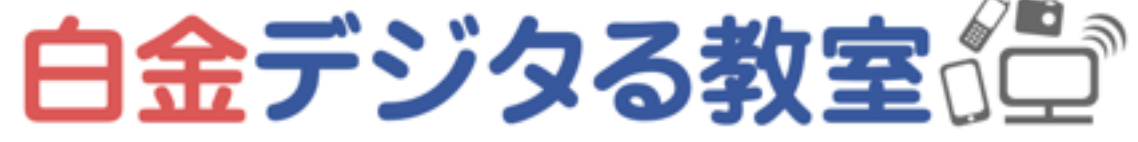

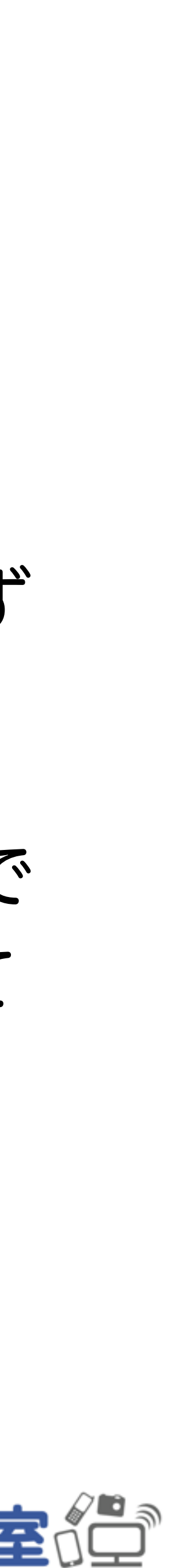

# #3復習 就職や転職で好まれる人の特徴

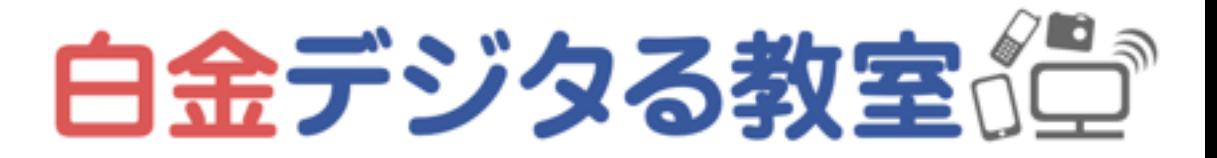

# 最近の「好まれる人」の主な特徴:基本編

- やるべきことがわかり、実行できる(優先順位が正しく、集中力がある)
- 全部教えなくても、必要に応じて自分で調べられる
- 観察力・気づきがある(問題解決・成長力などへつながる)

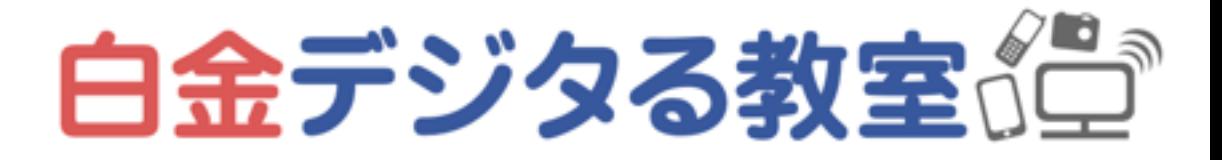

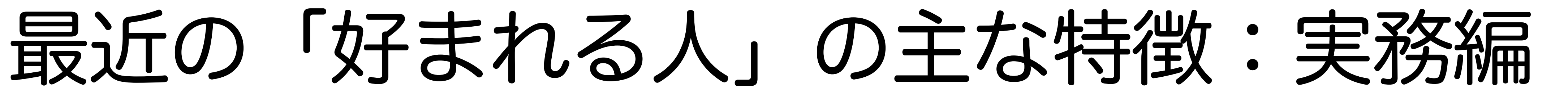

- 仕事分野における最低限の共通知識があって、テンポよく会話できる
- タイミングなどを理解している
- 必要な使い方」に精通している

• メールやチャットなど各種コミュニケーションツールにおける最適な書き方や

• 業務に適したツール(アプリやWebサービス)を選ぶことができ、「業務で

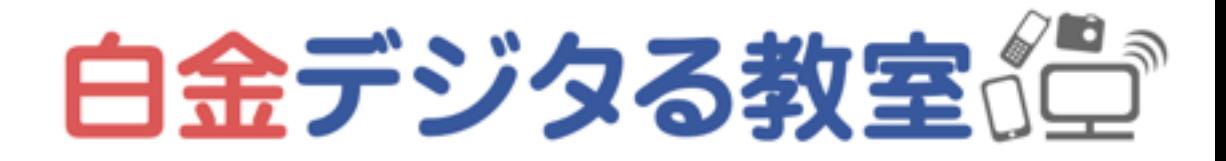

# #4復習 情報化信の心構え

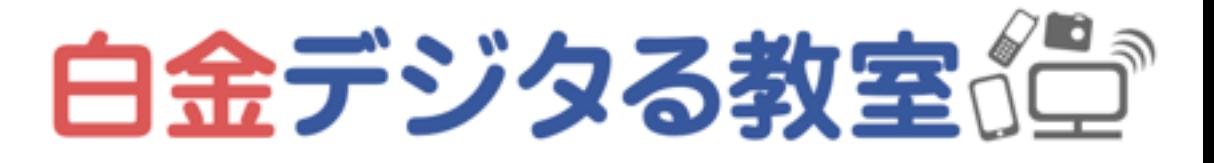

# 情報収集の心構え

- 自分にとって必要な情報が得られる「自分に合ったメディア」を選び、必要な いものは省き、余計な情報に時間とエネルギーを使わないようにする
- 得た情報に対して反射的に行動せず、落ち着いて、他の情報源も調べるなど 「深堀り」してから行動する

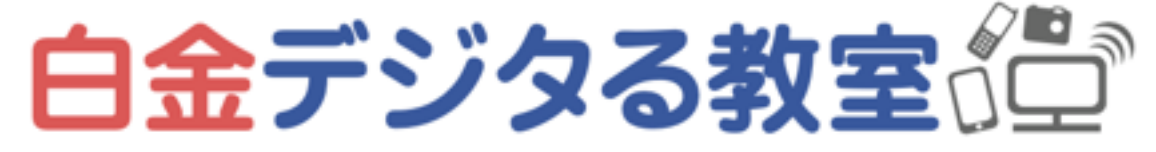

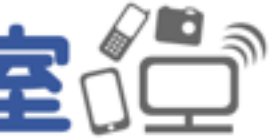

## 情報発信の現状と問題

スクでビジネスが始められるようになった

# 個人が情報発信できるようになり、法人化したりコストをかけたりしなくても、小さいリ

- メディアやコンテンツをつくるツールが無料化し、広く使われるようになり、 YouTuberやブロガーなど自己発信系の職業が一般化した
- 個人が情報を発信し、企業や顧客と直接やり取りできるようになった
	- ・小さなビジネスにおいては「代理店」の存在が不要になってきている
	-
- 選択に際しては「気づき(マインドフルネス)」が重要になっている

・個人が「販売代理店」をするのも容易になってしまったので、転売屋も横行している

• 質の悪い情報や迷惑メールなども大量に出回るようになってしまったので、情報の取捨

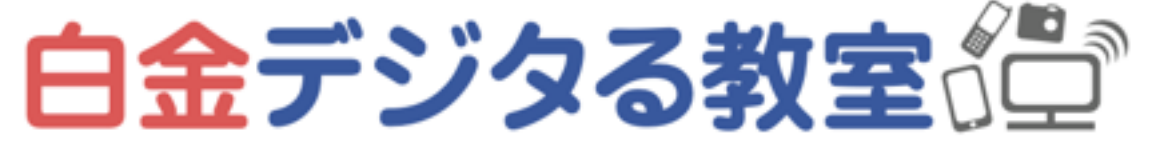

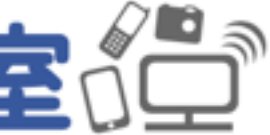

マインドフルネス・セルフケア

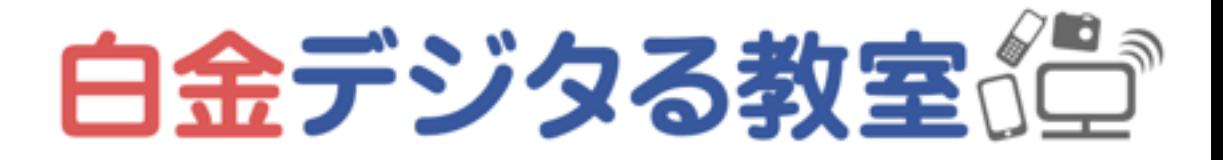

マインドフルネス(気づき)を磨く

いろいろ多すぎる時代、他人に流されず、自分にとって必要なものに気づく

- 
- 人それぞれ「体の癖(姿勢や力みなど)」「心の癖(思い込みなど)」があり、

それらが気づきを覆い隠している

根本原因に対する「気づき」が重要となる

- メンタル・自律神経の不調への予防や治療には、心身全体を観る必要があり、その
- 自分なりのセルフチェック&ケア方法を持ち、癖を手放し、気づきを磨いていく

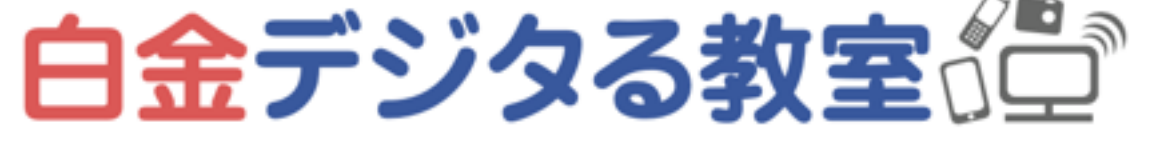

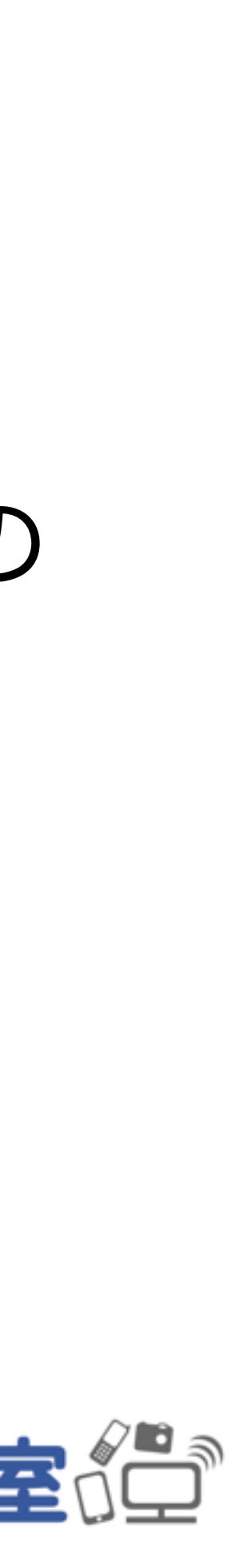

体:ヨガのポーズ、セルフマッサージなど 心:呼吸を使った瞑想、逆行瞑想など

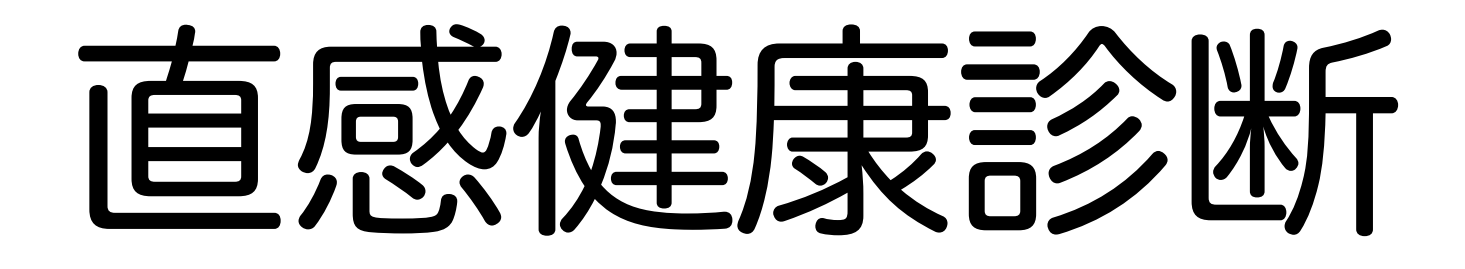

## 一番健康な状態を100とすると

いまの心の健康度は「 」 いまの体の健康度は「 」

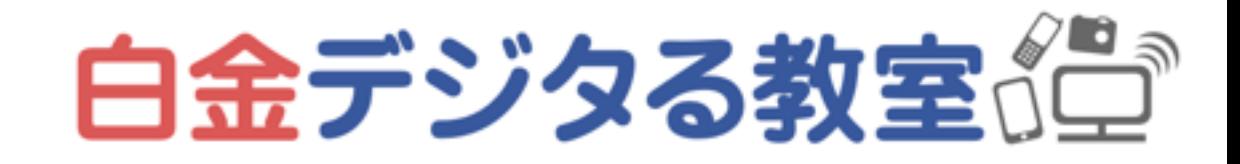

# デジタル作業後のおすすめセルフケア

- プ、最後は思い切り目をつむった後ふわっとゆるめる)
- 頭蓋骨マッサージ、耳ひっぱり、首マッサージ
- り押していく、5秒ほどかけて息を吸いながらゆっくり戻していく)
- 吐くときにお腹をへこませる) →アタマに集中しがちな気を、下腹部へおろす(上虚下実)

• 眼の運動(上下左右ナナメの8方向へ思い切り目線を向けてそれぞれ10秒キー

• ストレスに効く、䊡中・中脘のツボおし(5秒ほどかけて息を吐きながらゆっく

• 腹式呼吸で瞑想(手をおへその下あたりに当てて、吸うときにお腹を膨らませ、

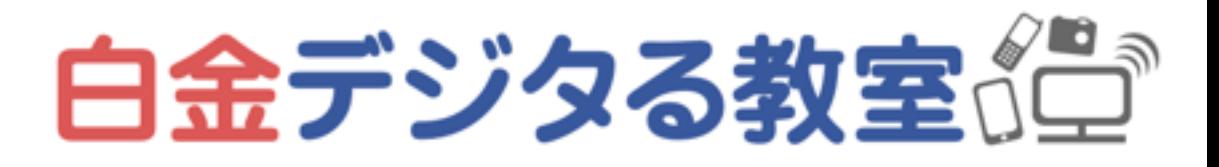

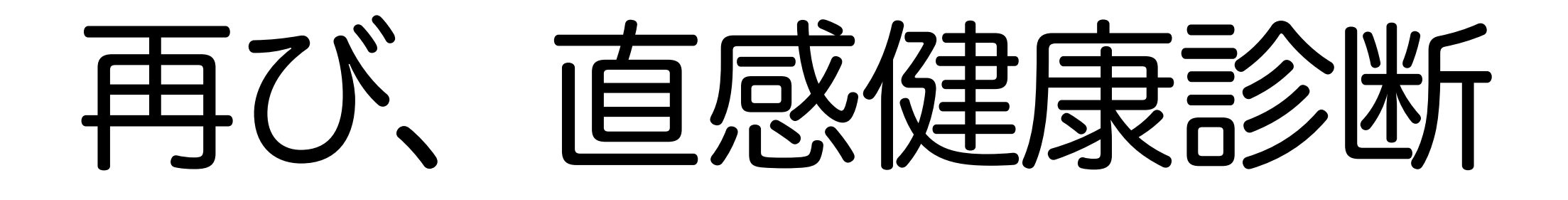

## 一番健康な状態を10とすると

いまの心の健康度は「 」 いまの体の健康度は「 」

セルフケア後の、変化に気づく

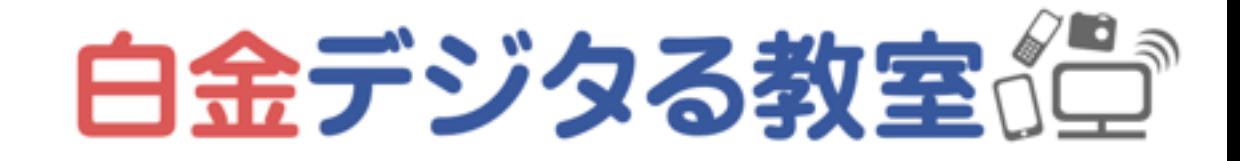

# ありがとうございました

## デジタルに関する個別相談 メンタル不調・デジタル疲れに

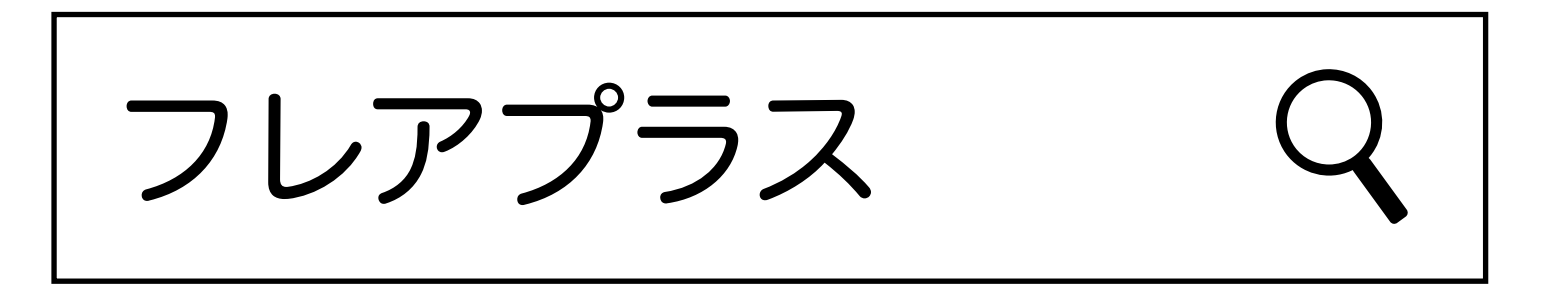

FLAREPIUS**X** 

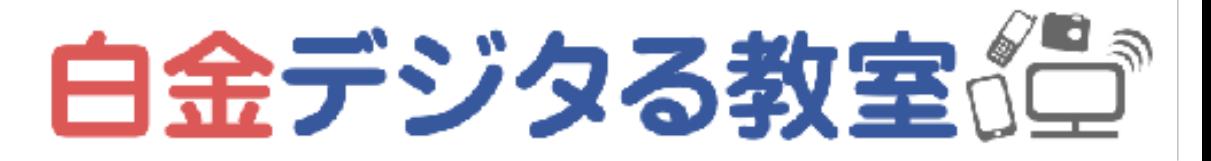

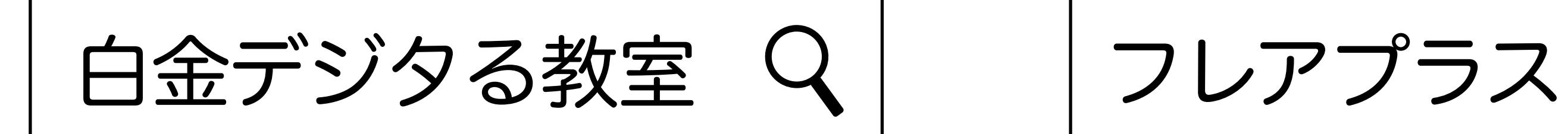

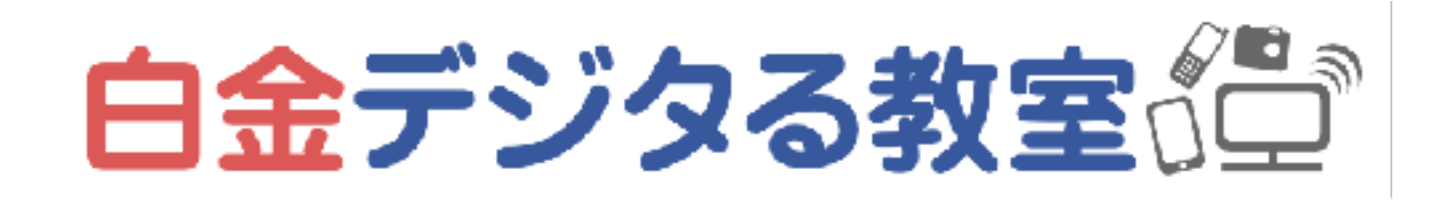